UNIVERSIDAD AUTÓNOMA DEL ESTADO DE MORELOS

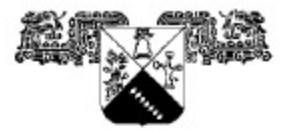

FACULTAD DE ARQUITECTURA

#### **APLICACIÓN DE LA IMPRESIÓN 3D EN LA ARQUITECTURA: UNA EVALUACIÓN DE SU IMPACTO EN EL DISEÑO ARQUITECTÓNICO Y SU EFICIENCIA**

**TESIS PROFESIONAL** QUE PARA OBTENER EL TITULO DE: **ARQUITECTO** P. R E S E N T A:

**SILVANO EDUARDO DIAZ TAPIA**

#### DIRECTOR O CODIRECTORES

#### **DIRECTOR DE TESIS: DR. MIGUEL ANGEL CUEVAS OLASCOAGA CO DIRECTOR DE TESIS: DR. ERNESTO RÍOS LANZ**

**CUERNAVACA, MORELOS** 

NOVIEMBRE, 2023

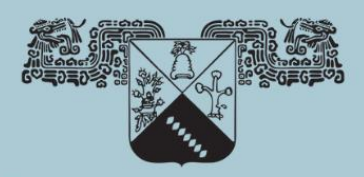

UNIVERSIDAD AUTÓNOMA DEL **ESTADO DE MORELOS** 

APLICACIÓN DE LA IMPRESIÓN 3D EN LA ARQUITECTURA: UNA EVALUACIÓN DE SU IMPACTO EN EL DISEÑO ARQUITECTÓNICO Y SU EFICIENCIA

> **TESIS** QUE PARA OBTENER EL GRADO DE **LICENCIATURA EN ARQUITECTURA PRESENTA SILVANO EDUARDO DIAZ TAPIA**

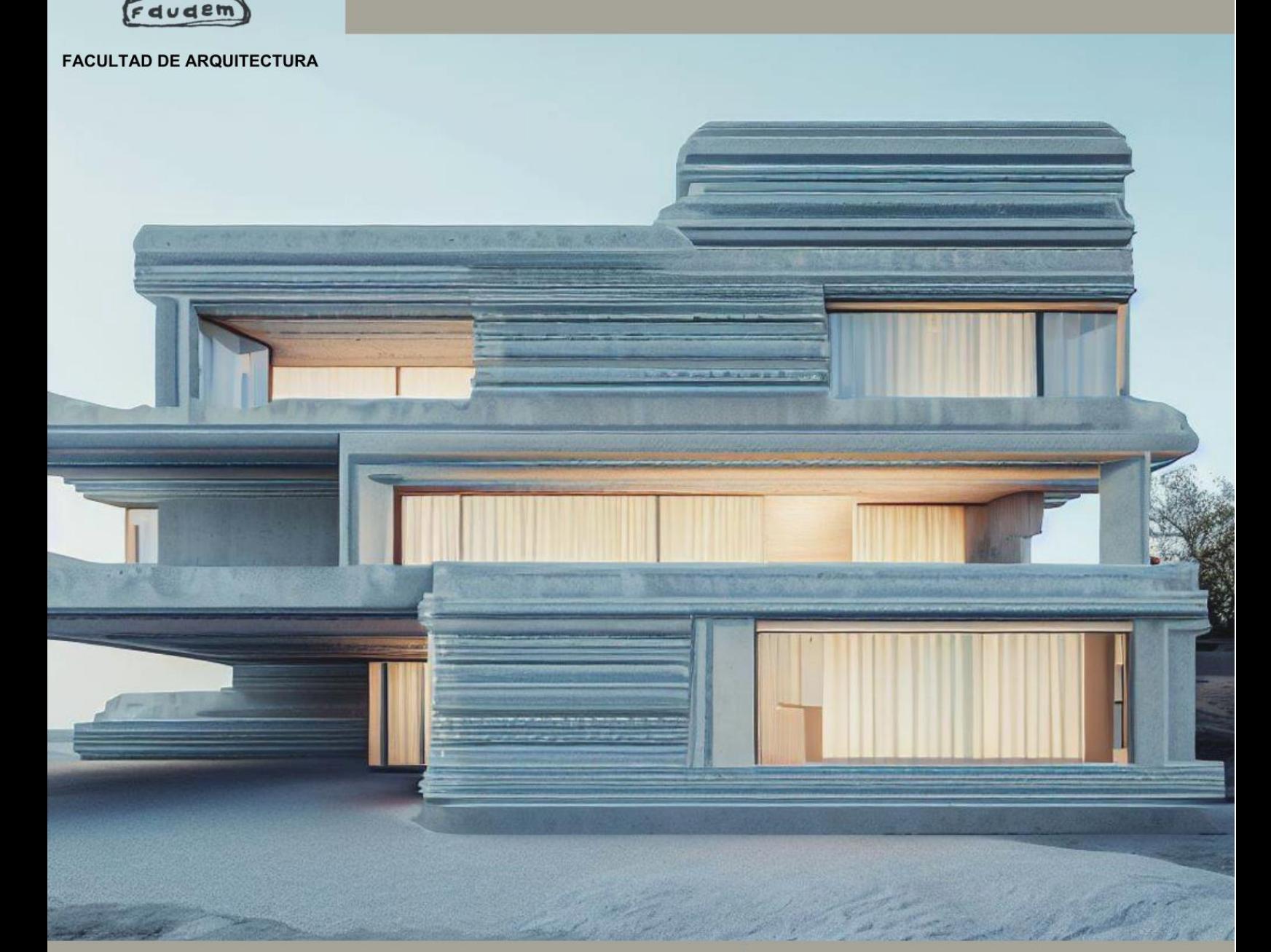

**DIRECTOR DE TESIS: DR. MIGUEL ANGEL CUEVAS OLASCOAGA** 

CO DIRECTOR DE TESIS: DR. **ERNESTO RÍOS LANZ** 

# **TÍTULO: APLICACIÓN DE LA IMPRESIÓN 3D EN LA ARQUITECTURA: UNA EVALUACIÓN DE SU IMPACTO EN EL DISEÑO ARQUITECTÓNICO Y SU EFICIENCIA**

COMITÉ TUTORIAL

Director de tesis: Dr. Miguel Angel Cuevas Olascoaga Co Director de tesis: Dr. Ernesto Ríos Lanz Asesor temático: Arq. Driden Ramírez Marroquín Asesor metodológico: Arq. Alfonso López Figueroa Suplente: Arq. Arturo Vazquez Navarrete

## **INDICE**

AGRADECIMIENTOS PALABRAS CLAVE **INTRODUCCION** 

RESUMEN

**JUSTIFICACION** 

**HIPOTESIS** 

**OBJETIVOS** 

#### **AGRADECIMIENTOS**

Me gustaría empezar por agradecer a las circunstancias que se han generado para que yo pueda estar presentando esta tesis, algo que tal vez podríamos llamarle destino, suerte, casualidad o fortuna. en este caso quiero agradecer sinceramente a mi familia, amistades y maestros que con su virtud ayudaron a construir lo que yo puedo llamar mi fortuna, especialmente me gustaría agradecer a la Mtra. Perla Sonia Posada Vique directora de la facultad de arquitectura, al Dr. Miguel Angel Cuevas Olascoaga y al Dr. Ernesto Ríos Lanz por haberme impulsado enseñado, dirigido y sobre todo por confiar en mí.

De la misma forma quiero agradecer a mis padres, a mis hermanos y a mis amistades más cercanas por la gran ayuda que me han brindado y que considero invaluable en el proceso que fue desarrollar esta tesis

## **PALABRAS CLAVE**

Arquitectura

Tecnología 3D

Impresión 3D

**Eficiencia** 

impacto/aplicación

diseño arquitectónico

uso

# **INTRODUCCIÓN**

En el campo de la arquitectura, el surgimiento de las tecnologías 3D ha abierto un mundo de posibilidades y oportunidades sin precedentes. En este sentido, esta tesis se enfocará en explorar la aplicación de la impresión 3D en la arquitectura contemporánea y evaluar su impacto en el diseño arquitectónico y su eficiencia.

El primer capítulo se centrará en el surgimiento de las tecnologías 3D. En él, exploraremos cómo estas tecnologías se establecieron y se convirtieron en una herramienta vanguardista en diversos campos. Desde su inicio en la industria manufacturera, hasta su implementación en el diseño y modelado 3D. En particular, nos centraremos en el desarrollo y el nacimiento del diseño y modelado 3D en la arquitectura, y cómo esto ha llevado a una nueva forma de abordar los desafíos de diseño y construcción en el campo arquitectónico.

En el segundo capítulo, analizaremos la adaptación de las tecnologías 3D en el contexto arquitectónico. Esto implica la combinación de las tecnologías 3D en la arquitectura y cómo han transformado la forma en que los arquitectos diseñan y construyen edificios. En particular, nos enfocaremos en la impresión 3D, examinando su funcionamiento y utilidad en la arquitectura. Exploraremos cómo esta tecnología ha permitido la creación de componentes y elementos de construcción personalizados, así como la optimización de los recursos y la reducción de los costos y tiempos de producción. Además, investigaremos ejemplos concretos de la aplicación de la impresión 3D en la arquitectura y cómo ha impactado en la forma en que los edificios se diseñan y construyen.

En el tercer capítulo, evaluaremos de manera positiva la impresión 3D en la arquitectura. Para ello, realizaremos una valoración de las técnicas de impresión 3D arquitectónicas y se mostrarán las ventajas y deficiencias de esta tecnología en el contexto arquitectónico. También exploraremos cómo se puede optimizar e incluir de manera efectiva las nuevas tecnologías de impresión 3D en la arquitectura, considerando los desafíos y las oportunidades que presentan. En última instancia, nos enfocaremos en contribuir con una metodología que pueda ser de ayuda en el campo de la impresión 3D y la arquitectura, logrando impulsar la innovación de la arquitectura en el futuro.

En conclusión, la aplicación de la impresión 3D en la arquitectura ha traído consigo una serie de cambios significativos en el diseño y la construcción de edificios. A través de los capítulos mencionados, exploraremos el surgimiento de las tecnologías 3D, su adaptación en el contexto arquitectónico y evaluaremos de manera positiva el impacto de la impresión 3D en la arquitectura

## **JUSTIFICACIÓN**

La impresión 3D ha emergido como una tecnología revolucionaria en diversos campos, y la arquitectura no es la excepción. En esta investigación, exploraremos la aplicación de la impresión 3D en el ámbito arquitectónico y evaluaremos su impacto en el diseño

Una de las principales ventajas de la impresión 3D en arquitectura es su capacidad para materializar diseños complejos y personalizados de manera más eficiente que los métodos de construcción tradicionales. La libertad de forma que ofrece la impresión 3D permite la creación de estructuras arquitectónicas únicas, orgánicas y altamente personalizadas. Esto no solo brinda a los arquitectos una mayor flexibilidad en la materialización de sus visiones, sino que también puede conducir a una arquitectura más sostenible, ya que se puede reducir el desperdicio de materiales y energía.

Además, la impresión 3D puede agilizar el proceso de construcción al reducir los tiempos de producción y ensamblaje. La capacidad de imprimir componentes y elementos de construcción directamente en el lugar de construcción elimina la necesidad de transporte y ensamblaje de elementos prefabricados. Esto puede resultar en una reducción significativa en los costos y en la aceleración del cronograma de construcción.

Sin embargo, si bien la impresión 3D tiene un gran potencial en la arquitectura, también enfrenta desafíos y limitaciones. La escala de impresión, la calidad y durabilidad de los materiales, así como la disponibilidad y accesibilidad de la tecnología, son aspectos que aún necesitan ser abordados y mejorados. Además, es necesario considerar las regulaciones y estándares de construcción existentes y adaptarlos a la implementación de la impresión 3D en la industria de la arquitectura.

# **HIPÓTESIS**

Si se plantea un objeto de estudio entre la arquitectura y la impresión 3D como una herramienta, pueden surgir dudas o inquietudes que engloban su interacción con el diseño, su aplicación, y la eficacia de estas tecnologías, entonces si se logra contribuir con el conjunto de conocimientos que unen la arquitectura y las tecnologías de impresión 3D se generaría un entendimiento más general e integral para desarrollo de la arquitectura actual

#### **OBJETIVOS**

#### CAPITULO 1.- **SURGIMIENTO DE LAS TECNOLOGÍAS 3D**

- 1.1 origen y establecimiento de las modelos 3D
- 1.2 implementación histórica de los modelos y diseño 3D en la arquitectura
- 1.3 desarrollo del diseño e impresión 3D en la arquitectura

#### CAPITULO 2.- **ADAPTACIÓN DE LAS TECNOLOGÍAS 3D EN EL CONTEXTO ARQUITECTÓNICO**

- 2.1 combinación de las tecnologías 3D en la arquitectura
- 2.2 análisis del funcionamiento y utilidad de la impresión 3D en la arquitectura
- 2.3 aplicación de la impresión 3D en la arquitectura

#### CAPITULO 3.- **EVALUACIÓN POSITIVA DE LA IMPRESIÓN 3D EN LA ARQUITECTURA**

- 3.1 valoración del impacto de las técnicas de impresión 3D en un proyecto arquitectónico
- 3.2 conclusión de las ventajas y deficiencias de la impresión 3D arquitectónica
- 3.3 aporte de metodología y diseño en la arquitectura y la impresión 3D

## **PRESENTACIÓN**

me complace presentarles hoy mi tesis titulada "Aplicación de la impresión 3D en la arquitectura: una evaluación de su impacto en el diseño arquitectónico y su eficiencia". A lo largo de esta investigación, he explorado el potencial de la impresión 3D en el campo de la arquitectura, analizando sus cualidades, fortalezas y habilidades, así como sus puntos desfavorables

En primer lugar, me gustaría resaltar las cualidades y fortalezas de la impresión 3D en la arquitectura. Esta tecnología revolucionaria nos ofrece la capacidad de materializar diseños complejos y personalizados, permitiendo una mayor flexibilidad y adaptabilidad en el diseño arquitectónico. nos brinda la oportunidad de crear estructuras únicas y adaptadas a las necesidades específicas de los usuarios, fomentando así la personalización en la arquitectura. Además, la capacidad de imprimir componentes y elementos de construcción directamente en el lugar de construcción reduce los tiempos de producción y ensamblaje, generando ahorros significativos en costos y recursos.

En cuanto a las habilidades de la impresión 3D en la arquitectura, destaca su capacidad para optimizar la utilización de materiales y reducir el desperdicio en la construcción. Mediante la impresión 3D, podemos emplear únicamente la cantidad necesaria de material, evitando así el exceso de residuos y contribuyendo a la sostenibilidad ambiental en el sector de la arquitectura. Esta tecnología también nos permite experimentar con diferentes materiales y texturas, explorando nuevas posibilidades estéticas y constructivas en el diseño arquitectónico.

Sin embargo, es importante reconocer que existen puntos inconclusos o aspectos que podrían considerarse negativos en relación con la impresión 3D en la arquitectura. Uno de ellos es la escala de impresión, que actualmente puede limitar la construcción de estructuras de gran tamaño. Además, la calidad y durabilidad de los materiales utilizados en la impresión 3D aún deben ser perfeccionadas y adaptadas a las exigencias de la construcción arquitectónica. No obstante, es fundamental destacar que estos puntos negativos son justificables y están en constante evolución, representando áreas de investigación y mejora para la implementación exitosa de la impresión 3D en la arquitectura.

# **CAPITULO 1.-SURGIMIENTO DE LAS TECNOLOGÍAS 3D**

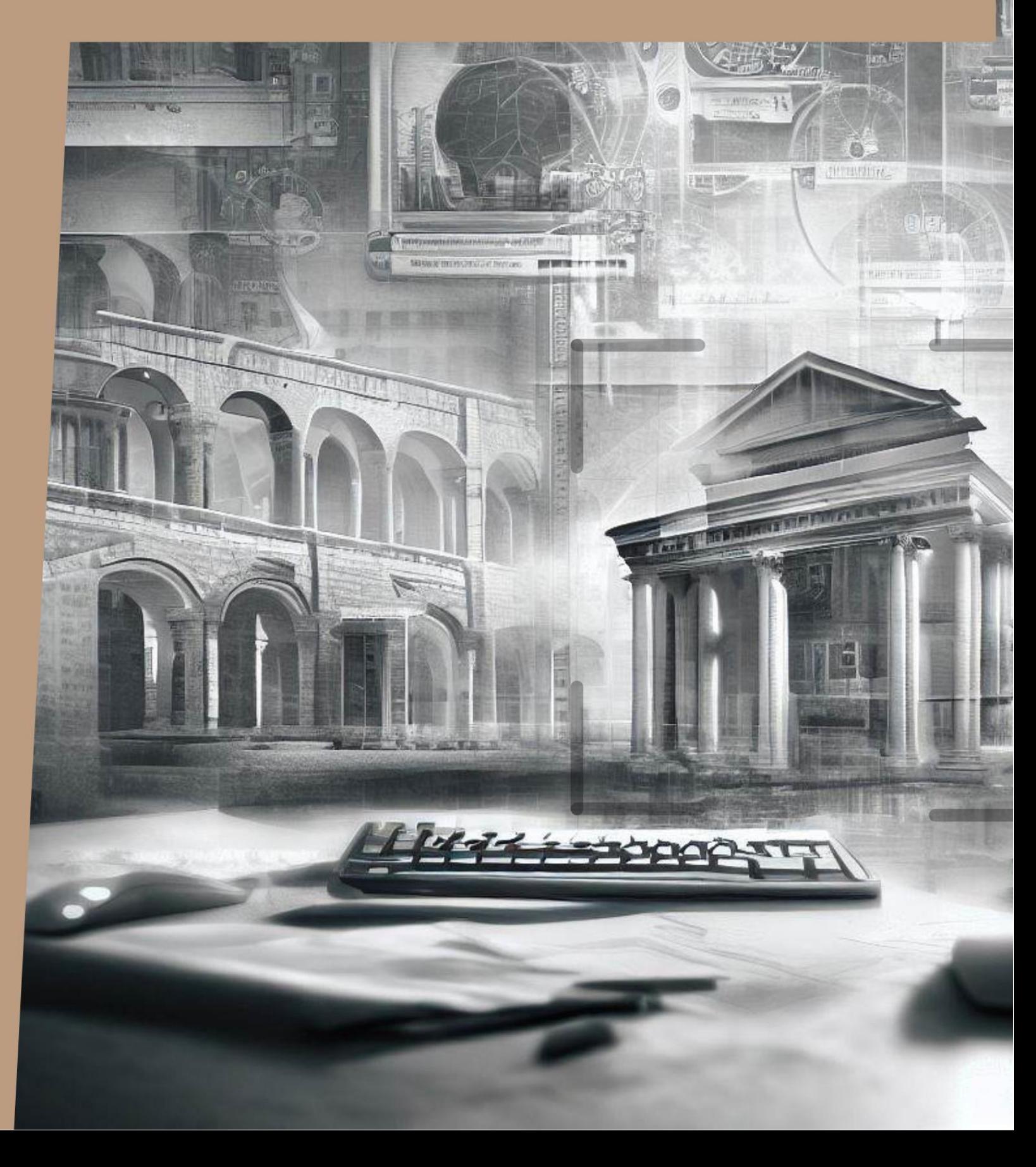

Para contextualizar la historia de las tecnologías 3D y cómo nacen, es necesario en primera estancia definir qué es una tecnología 3D: la RAE precisa *tecnología* como el "conjunto de teorías y de técnicas que permiten el aprovechamiento práctico del conocimiento científico". Así mismo, define *tridimensional* como "de tres dimensiones". Conforme la definición del autor se asume que, a grandes rasgos, es una herramienta teórica-práctica que permite crear y modificar objetos tridimensionales.

Por otro lado, existen varios tipos de tecnologías 3D que más adelante se mencionarán; sin embargo, me centraré en este capítulo en el surgimiento de las tecnologías 3D y modelos digitales.

1.1 Origen y establecimiento de los modelos 3D

Los primeros modelos 3D surgieron en la década de 1960 con el desarrollo de los primeros sistemas de gráficos por computadora. Uno de los hitos más destacados fue el programa Sketchpad, creado por Ivan Sutherland en el MIT en 1963. "Sketchpad permitía a los usuarios crear y manipular objetos en un entorno de pantalla mediante el uso de una tableta gráfica y un lápiz óptico, lo que sentó las bases del modelado 3D interactivo<sup>1</sup>". Puede afirmarse que este programa sentó las bases para futuros avances en el campo de la computación gráfica.

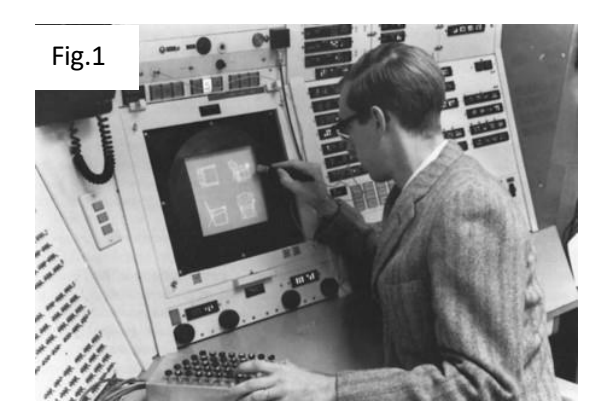

([Versión temprana de sistema CAD/CAM 3D], 1970)

<sup>1</sup> Referencia del "Sketchpad: A man-machine graphical communication system." Sutherland, I. E. (1963).

#### Década de 1970

Durante esta década, se produjeron avances significativos en los gráficos por computadora y se sentaron las bases para el modelado 3D moderno.

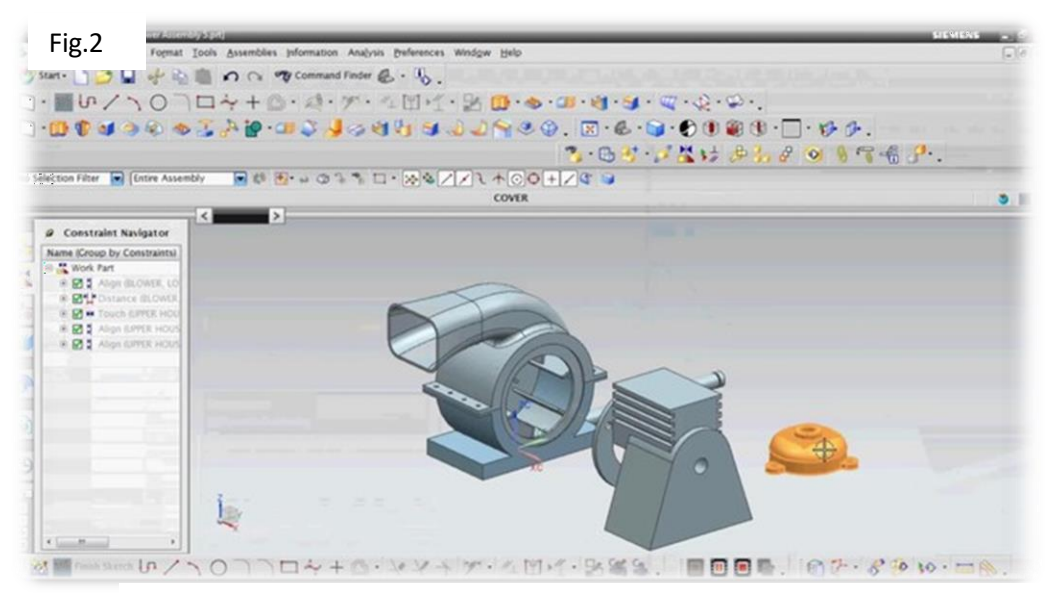

([Versión temprana de sistema CAD/CAM 3D], 1970)

Un descubrimiento importante fue el desarrollo del sistema de modelado de gráficos por computadora (CGM<sup>2</sup>) por Pierre Bézier en Renault. "Este sistema permitía a los diseñadores crear y manipular objetos tridimensionales utilizando curvas y superficies matemáticas<sup>3</sup>". CGM se convirtió en uno de los primeros sistemas comerciales de modelado 3D y sentó las bases para el uso de técnicas basadas en polígonos en el modelado 3D.

#### Década de 1980

Durante esta década en el campo del modelado 3D, surgieron los primeros sistemas de modelado 3D comerciales, como AutoCAD, que permitían a los diseñadores crear modelos 3D utilizando técnicas basadas en sólidos y alambre. Estos sistemas ofrecían una interfaz gráfica de usuario intuitiva y herramientas que

<sup>2</sup> Computer Graphics Model por sus siglas en ingles

<sup>&</sup>lt;sup>3</sup> Referencia del: "A historical overview of the creation of the UNISURF CAD/CAM system." Bézier, P. (1977).

facilitaban la creación y manipulación de modelos 3D. Además, durante este período, se realizaron avances en los algoritmos de renderizado y se mejoraron las capacidades de visualización de los modelos 3D.

En la misma década de 1980 específicamente en 1981, el Dr. Hideo Kodama presenta la primera patente e inventó una de las primeras máquinas de creación rápida de prototipos basada en la impresión 3D. Esta máquina utilizaba una resina que polimerizaba con luz ultravioleta para crear piezas en capas. Cinco años después, en 1986, Chuck Hull presentó la primera patente de estereolitografía (SLA), lo que lo convirtió en el reconocido "inventor de la impresión 3D". Hull también desarrolló el formato de archivo. (stl<sup>4</sup>), que se convirtió en el estándar para la impresión 3D.

En 1988, Carl Deckard, estudiante de la Universidad de Texas, obtuvo la licencia de la tecnología de sinterización selectiva por láser (SLS). Este método utiliza un láser para sinterizar material en polvo y crear estructuras sólidas. Ese mismo año, Scott Crump patentó el modelado por deposición fundida (FDM), también conocido como fabricación de filamentos fundidos (FFF). Como resultado de esta invención, Crump fundó la compañía (Stratasys<sup>5</sup>), una empresa líder en la industria de la impresión 3D hasta la fecha.

En 1989, la compañía creada por Chuck Hull, (3D Systems<sup>6</sup>) Corporation, lanzó la impresora 3D SLA-1 en Carolina del sur, consolidando aún más el desarrollo y la comercialización de la tecnología de impresión 3D.

<sup>4</sup> STL (standart tessellation lenguaje) o lenguaje estándar de teselado en español

<sup>5</sup> Oficinas centrales en Rejovut, Israel, fundada en Minnesota. Fabricantes de impresoras 3D software y materiales para la fabricación aditiva de polímeros, así como piezas impresas 3D bajo demanda

<sup>6</sup> Sede en rock Hill, carolina del sur. Empresa que fabrica y vende impresoras 3D, materiales de impresión 3D, scanner 3D y ofrecen servicio de impresión 3D

Poco tiempo después aparecería el proceso 3DP (*trhee dimensional printing*) o impresión tridimensional en español, creado por el MIT (Massachusetts institute of technology) que se asemejaba bastante al proceso de impresión 2D convencional de inyección de tinta a base de pegamento protegido bajo una película de polvo hasta que poco a poco se formara el objeto completo.

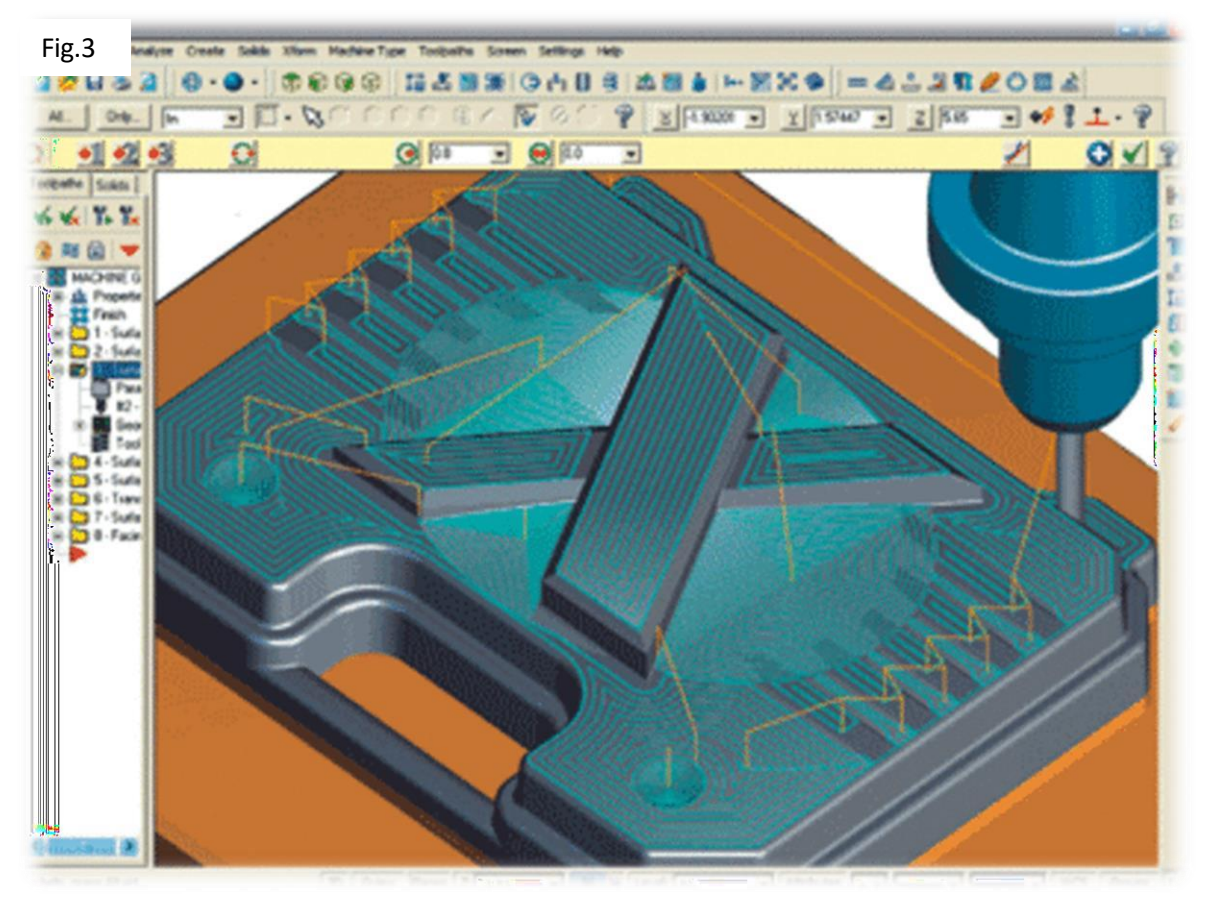

([Primeras herramientas de ingeniería asistida por ordenador], 1980)

Posteriormente una compañía conocida con el nombre de "z corporación<sup>7</sup>" adquirió del MIT el derecho de uso exclusivo del proceso 3DP con el cual daría inicio el desarrollo de sus impresoras que se destinaron únicamente al mundo industrial.

<sup>7</sup> fundada en diciembre de 1994 por Marina Hatsopoulos, Walter Bornhorst, James Bredt y Tim Anderson, con base en una tecnología desarrollada en el MIT bajo la dirección del profesor Ely Sachs.

#### Década de 1990

La década de 1990 fue testigo de un crecimiento significativo en el desarrollo de software de modelado 3D y el uso de modelos 3D en diversas aplicaciones. Surgieron técnicas avanzadas, como el modelado de superficies de subdivisión y el modelado basado en esqueletos<sup>8</sup>. "Estas técnicas permitieron la creación de modelos 3D más detallados y realistas<sup>9</sup>". Además, durante este período, el uso de modelos 3D se popularizó en aplicaciones de entretenimiento, como los videojuegos y las películas de animación, lo que impulsó aún más el desarrollo de herramientas y técnicas de modelado 3D.

#### Década de 2000

Durante esta década, el modelado 3D continuó avanzando y se introdujeron nuevas técnicas y herramientas. Surgieron software de modelado 3D más potentes y accesibles, como 3ds Max, Maya y Blender. "Estas herramientas proporcionaron a los artistas y diseñadores capacidades avanzadas para la creación y manipulación

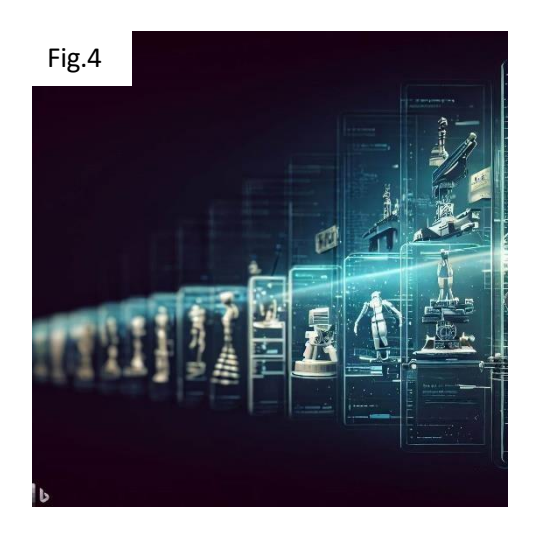

Imagen realizada por el autor generada por inteligencia artificial (IA) 06 de junio 2023.por http[s://www](http://www.bing.com/create).[bing.com/create](http://www.bing.com/create)

<sup>8</sup> Esqueleto: se utiliza como base para la mayoría de las piezas y ensamblajes secundarios que componen el ensamblaje.

<sup>9</sup> Referencia del: "Computer Graphics: Principles and Practice." Foley, J. D., Van Dam, A., Feiner, S. K., & Hughes, J. F. (1990).

Referencia del: "Advanced animation and rendering techniques: theory and practice." Watt, A., & Watt, M. (1992).

de modelos 3D<sup>10</sup>". Además, se desarrollaron técnicas de escaneo 3D, que permiten capturar la geometría de objetos del mundo real para crear modelos 3D. Esto abrió nuevas posibilidades en áreas como la arquitectura, el diseño industrial y la medicina.

#### Década de 2010

La tecnología de modelado 3D se hizo más accesible gracias a la disponibilidad de impresoras 3D de bajo costo derivado de su producción en masa por empresas de origen asiático y norteamericanas. Esto permitió a los usuarios crear modelos 3D físicos a partir de diseños digitales. "La combinación de modelado 3D e impresión 3D revolucionó la fabricación y permitió la creación rápida de prototipos y la personalización de productos<sup>11</sup>". Además, surgieron nuevas técnicas de modelado, como el modelado paramétrico<sup>12</sup> y el modelado basado en voxel<sup>13</sup>, que ofrecen más flexibilidad y control en la creación de modelos 3D.

Estas referencias proporcionan información adicional y detallada sobre los hitos y avances en la historia de los modelos 3D, lo cual nos dan una clara idea del crecimiento y sofisticación de esta tecnología. Sin embargo, es importante tener en cuenta que esta lista de referencias no es exhaustiva y existen muchas otras fuentes que también pueden ser útiles para explorar más a fondo este tema, por ejemplo, los hallazgos o avances de países como Japón o China, los cuales no se abordan por la barrera de idioma. Sin embargo, es seguro que existen tecnologías de este tipo en aquellos países en el campo de tecnologías 3D.

<sup>&</sup>lt;sup>10</sup> Referencia del: "Mathematics for Computer Graphics Applications." Mortenson, M. E. (2012).

<sup>11</sup> Referencia del: "Engineering Graphics: Principles with Geometric Dimensioning and Tolerancing." Joshi, P., Balakrishnan, G., & Krishnan, G. (2017).

<sup>12</sup> Se denomina diseño paramétrico a un proceso de diseño basado en un esquema algorítmico que permite expresar parámetros y reglas que definen, codifican y aclaran la relación entre los requerimientos del diseño y el diseño resultante

<sup>13</sup> El voxel art es el arte de crear modelos 3D mediante la combinación y coloreado de voxels en una cuadrícula tridimensional. Podemos decir que el voxel es la unidad mínima de la que está compuesta un objeto tridimensional de este tipo y podemos compararlo con los píxeles que componen una fotografía.

Para sintetizar se muestra la siguiente tabla del avance tecnológico en las décadas 1960 al 2010.

#### Tabla 1

Descubrimientos relevantes de la tecnología 3D

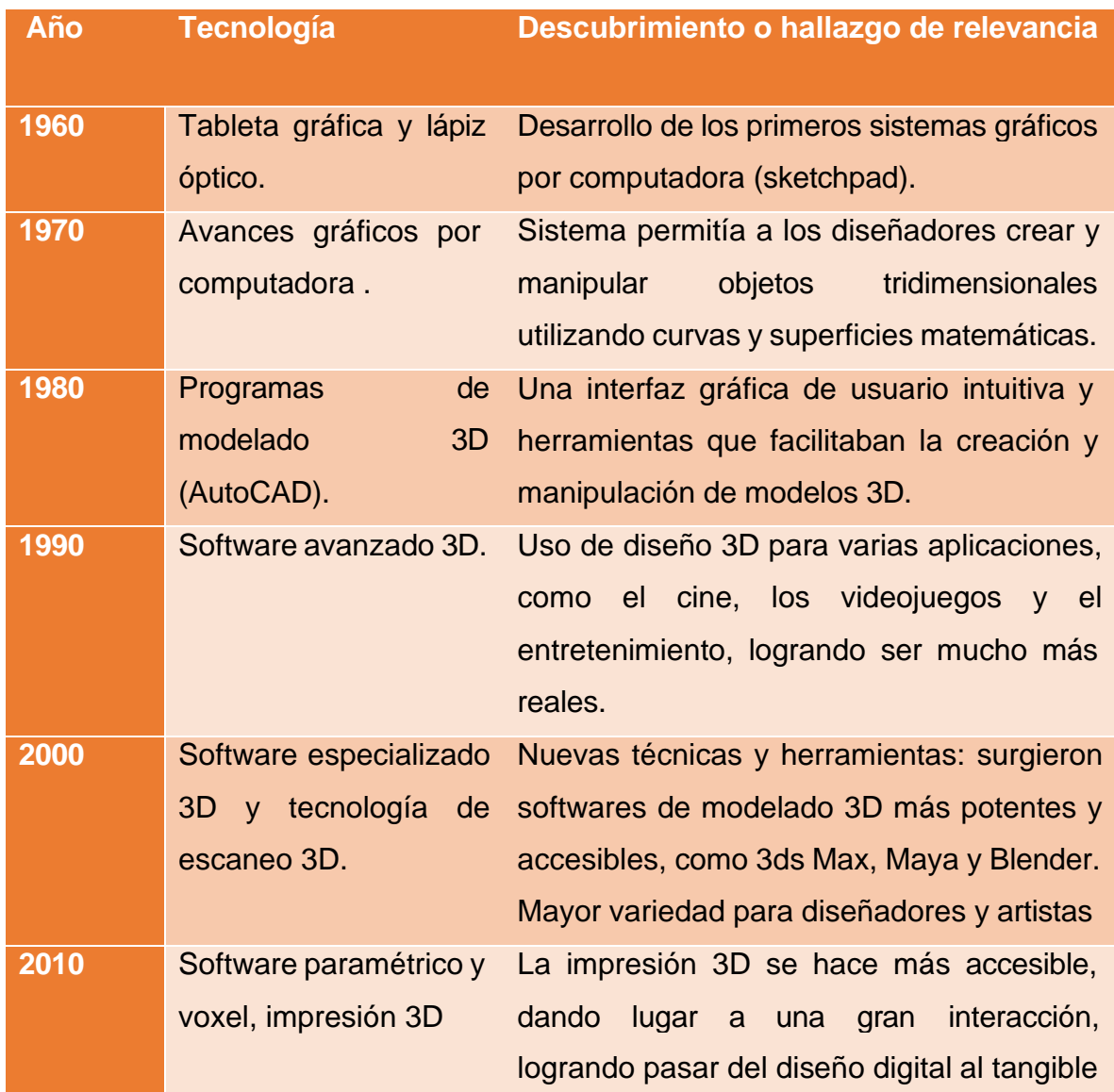

1.2 Implementación histórica de los modelos y diseño 3d en la arquitectura

La implementación histórica de los modelos y diseño 3D en la arquitectura ha sido un proceso de gran ayuda que ha transformado la forma en que los arquitectos diseñan y comunican sus ideas. A medida que la tecnología ha avanzado, los modelos y diseños 3D se han vuelto cada vez más accesibles y realistas, permitiendo a los arquitectos visualizar y presentar sus proyectos de una forma novedosa y atractiva para diferentes gustos. A continuación, se explorará brevemente esta evolución histórica, destacando algunas referencias relevantes.

Los modelos y diseños arquitectónicos digitales básicos eran representados mediante dibujos en dos dimensiones. Estos dibujos técnicos, como los planos y las elevaciones, eran una forma efectiva de comunicar la información necesaria para la construcción, pero no siempre permitían una comprensión clara y realista del proyecto final.

Con el avance de la informática y los gráficos por computadora, se comenzaron a desarrollar programas de modelado 3D en la década de 1960 (1962). Estos primeros sistemas, como el "Sketchpad" de Ivan Sutherland, sentaron las bases para la creación de modelos virtuales tridimensionales. Sin embargo, en esta etapa inicial, el acceso a estas herramientas era limitado y su uso se restringía a unos pocos pioneros en el campo de la arquitectura.

A medida que la tecnología continuó evolucionando, surgieron programas más accesibles y poderosos. Uno de los hitos importantes fue la introducción de AutoCAD en 1982, desarrollado por Autodesk. AutoCAD se convirtió en un estándar de la industria y permitió a los arquitectos crear modelos 3D y generar dibujos técnicos con mayor precisión y eficiencia.

La década de 1990 marcó un avance significativo en la implementación de modelos y diseño 3D en la arquitectura con el advenimiento de software especializado en diseño arquitectónico, como ArchiCAD y Revit. Estas herramientas proporcionaron a los arquitectos la capacidad de crear modelos virtuales detallados y completos,

que incluían información sobre los materiales, las estructuras y otros elementos clave del proyecto.

En el siglo XXI, la tecnología del diseño 3D en la arquitectura ha seguido avanzando a pasos agigantados. Se han desarrollado softwares más sofisticado y potente, como Rhino 3D y SketchUp, que ofrecen una amplia gama de herramientas y características para la creación y manipulación de modelos 3D.

Además, los avances en la representación visual y la renderización han permitido a los arquitectos crear imágenes y animaciones fotorrealistas de sus diseños, brindando a los clientes y al público en general una visión más clara y emocionante de los proyectos arquitectónicos.

En resumen, la implementación histórica de los modelos y diseño 3D en la arquitectura ha experimentado una evolución constante a lo largo del tiempo, desde los primeros intentos en la década de 1960 hasta los sofisticados programas y tecnologías disponibles en la actualidad. Estas herramientas en el campo de la arquitectura han revolucionado la forma en que los arquitectos conceptualizan, diseñan y presentan sus proyectos, brindando una mayor precisión, eficiencia y comprensión en el proceso de diseño.

1.3 Desarrollo del diseño e impresión 3D en la arquitectura

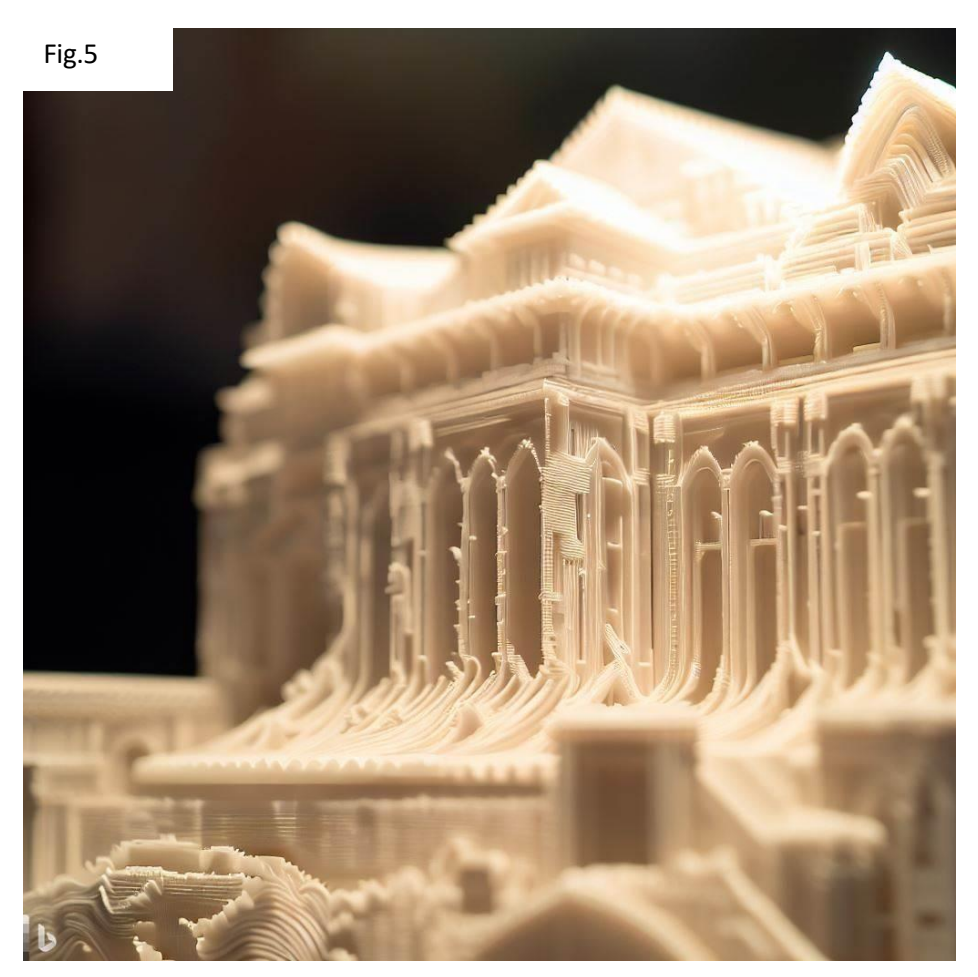

Imagen realizada por el autor, generada por inteligencia artificial (IA) 7 de junio 2023.por http[s://ww](http://www.bing.com/create)w[.bing.com/create](http://www.bing.com/create)

El desarrollo del diseño e impresión 3D en la arquitectura ha generado un impacto significativo en la forma en que se conciben y materializan los proyectos arquitectónicos. Esta tecnología ha revolucionado la manera en que los arquitectos diseñan, prototipan y construyen sus creaciones. A continuación, se explorará este tema.

La impresión 3D, también conocida como fabricación aditiva, ha evolucionado rápidamente en los últimos años, permitiendo a los arquitectos materializar sus diseños de una manera más eficiente y precisa. Con el uso de impresoras 3D, los modelos y prototipos arquitectónicos pueden ser creados a partir de una amplia variedad de materiales, como plásticos, resinas, metales y cemento.

Una de las aplicaciones más destacadas del diseño e impresión 3D en la arquitectura es la creación de maquetas y modelos a escala. Estos modelos tridimensionales proporcionan una representación física tangible de los diseños arquitectónicos, permitiendo a los arquitectos y a los clientes explorar y comprender mejor el proyecto antes de su construcción. Además, las impresoras 3D también permiten la creación de modelos complejos con detalles precisos y geometrías intrincadas.

Fig.6

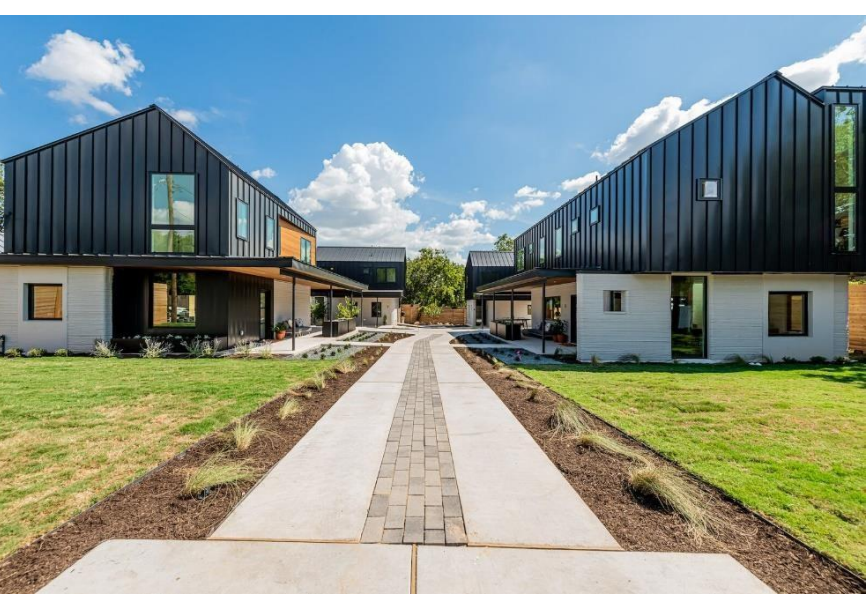

([[Casas impresas en 3D ubicadas en EE. UU.]], s. f.)

La impresión 3D también ha demostrado ser una herramienta valiosa en la construcción de componentes arquitectónicos a gran escala. Algunas referencias son: Las residencias de East 17th Street en Austin están diseñadas para soportar condiciones climáticas extremas en los EE. UU.

La construcción se completó en 7 días. Esto incluye una configuración de residencias de dos, tres y cuatro dormitorios. Hasta el momento, estas viviendas a base de concreto han resistido un terremoto de magnitud 7,4 y fuertes tormentas invernales. Esto muestra cómo la construcción de impresión 3D es confiable y puede resistir desastres ambientales.

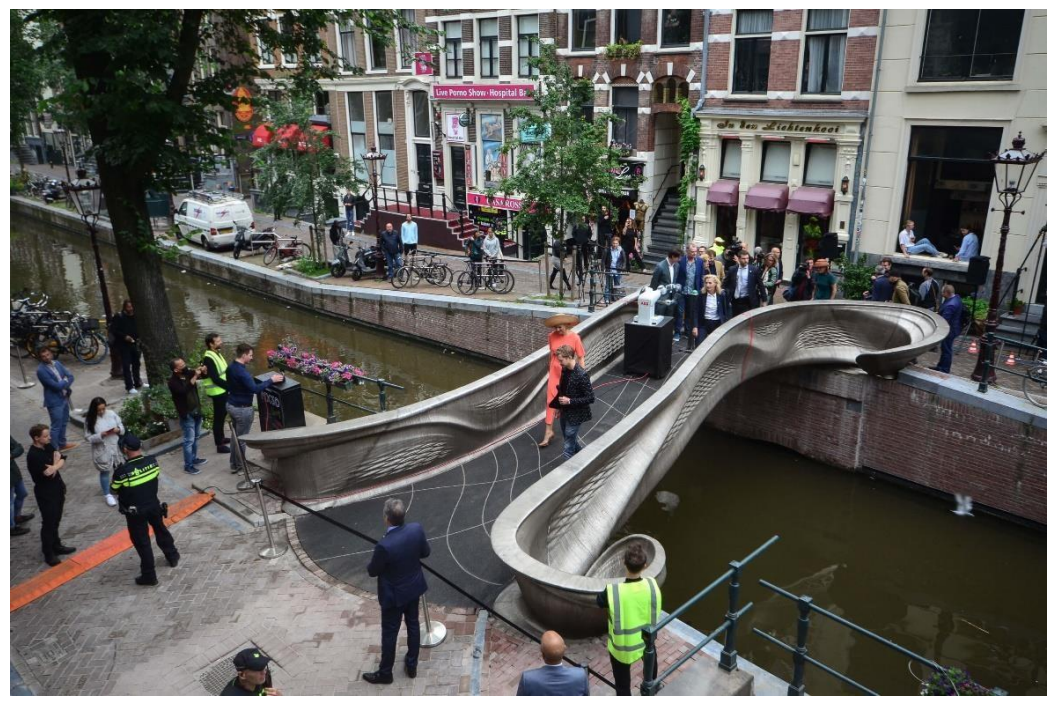

([Puente de acero impreso en 3D en Ámsterdam], 2021)

Fig.7

Un puente peatonal impreso en 3D de 12 metros diseñado por Joris Laarman y construido por la empresa holandesa de robótica MX3D se inauguró en Ámsterdam.

El equipo detrás del puente afirmó que la técnica mostró cómo la tecnología de impresión 3D puede conducir a estructuras más eficientes que usan menos material. "Esta tecnología robótica finalmente permite que los diseños optimizados más grandes se impriman en 3D en metal", dijo el cofundador de MX3D, Gijs van der Velden."Esto provoca una reducción de peso significativa y un impacto reducido para las piezas fabricadas en las industrias de herramientas, petróleo y gas y construcción".

Esta experiencia demostró el potencial de la impresión 3D para la construcción rápida y eficiente de elementos estructurales. Además, la sostenibilidad también se ha beneficiado del desarrollo del diseño e impresión 3D en la arquitectura. La capacidad de imprimir componentes arquitectónicos personalizados y optimizados reduce el desperdicio de materiales y la energía requerida en comparación con los

23

métodos tradicionales de construcción, Métodos como el cimbrado y armado que son más tardados por el tiempo que requiere cada etapa. Estos avances tecnológicos contribuyen a la reducción de la huella ambiental de la industria de la construcción.

En resumen, el desarrollo del diseño e impresión 3D ha transformado la manera en que se conciben y construyen los proyectos arquitectónicos. Desde la creación de maquetas y prototipos detallados hasta la construcción de componentes a gran escala, esta tecnología ha permitido a los arquitectos explorar nuevas posibilidades y mejorar la eficiencia en el proceso de diseño y construcción.

# **CAPITULO 2.- ADAPTACIÓN DE LAS TECNOLOGÍAS 3D EN EL CONTEXTO ARQUITECTÓNICO**

 $11$  KG

 $75288$ 

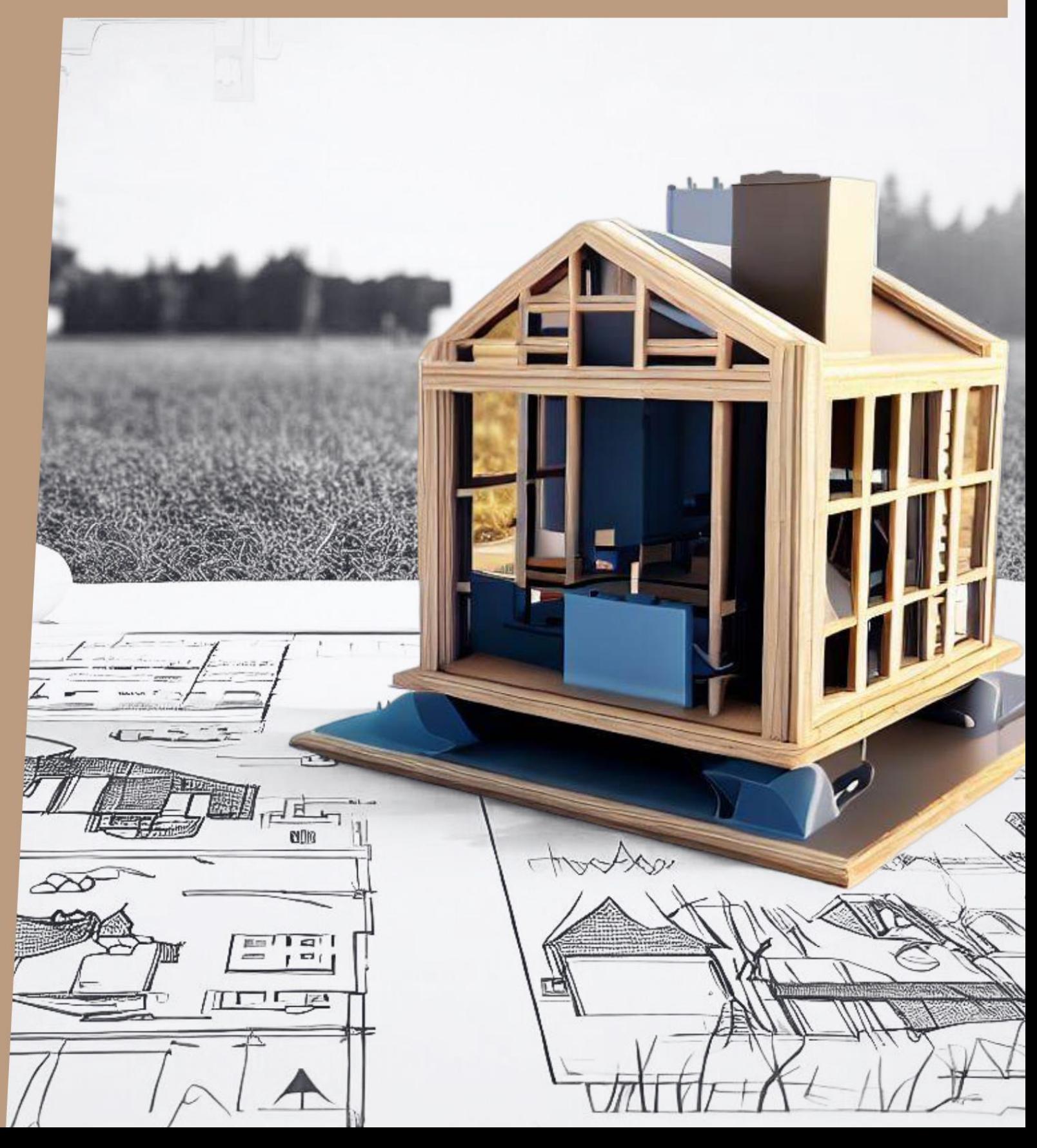

2.1 Análisis del funcionamiento y utilidad de la impresión 3D en la arquitectura.

En este apartado, se llevará a cabo un análisis del funcionamiento y la utilidad de la impresión 3D en el campo de la arquitectura. La impresión 3D, ha emergido como una tecnología revolucionaria que permite la creación de objetos tridimensionales a partir de modelos digitales. Esta tecnología ha encontrado aplicaciones en diversas industrias, y la arquitectura no ha sido una excepción.

Funcionamiento de la impresión 3D en la arquitectura:

La impresión 3D en arquitectura se basa en la superposición de capas sucesivas de material para construir un objeto tridimensional. El proceso generalmente comienza con la creación de un modelo digital en un software de diseño asistido por computadora (CAD). A partir de este modelo, se genera un archivo (STL) que contiene la información necesaria para la impresión 3D.

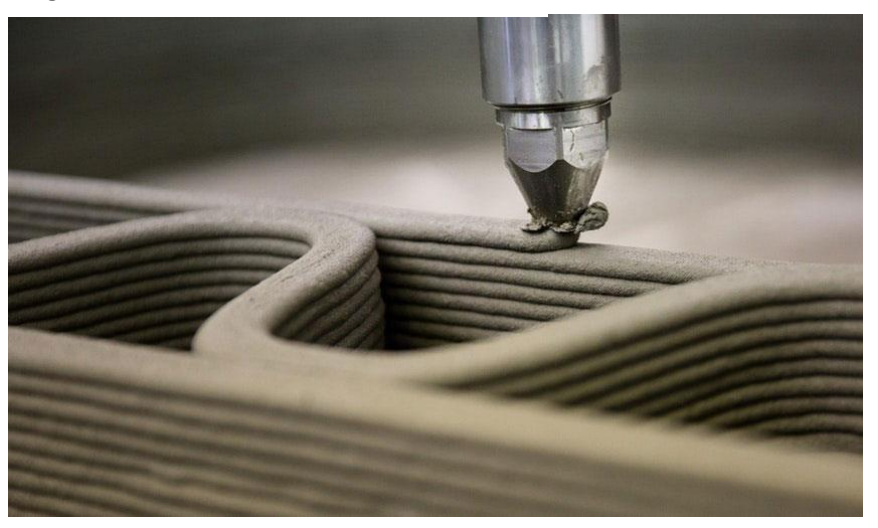

Fig.8

([Superposición], s. f.)

En el contexto arquitectónico, la impresión 3D ha sido utilizada para la creación de maquetas, prototipos y componentes de construcción. Las impresoras 3D especializadas en arquitectura pueden trabajar con una variedad de materiales, como plásticos, resinas, metales e incluso hormigón. El material seleccionado se alimenta en la impresora 3D en forma de filamento o polvo, y luego se deposita capa por capa para construir el objeto deseado.

La impresión 3D ha demostrado ser una herramienta valiosa en el campo de la arquitectura, ofreciendo diversas ventajas y oportunidades. A continuación, se detallan algunas de las áreas en las que la impresión 3D ha encontrado utilidad en la arquitectura:

1.- Prototipado rápido: La capacidad de crear rápidamente maquetas y prototipos físicos a partir de modelos digitales, permite a los arquitectos visualizar y evaluar sus diseños de manera más precisa. Esto agiliza el proceso de diseño y facilita la comunicación con los clientes y colaboradores.

Fig.9

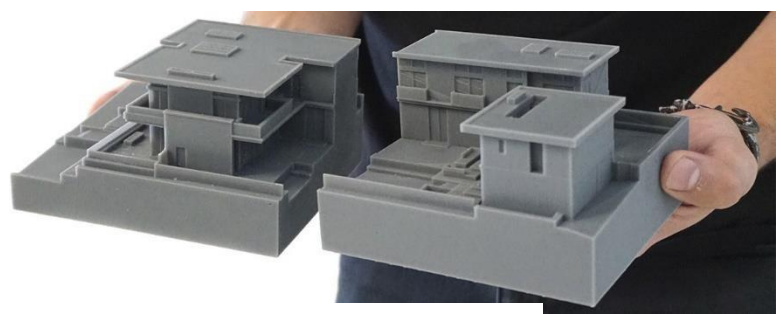

([Prototipado], s. f.)

2.- Personalización y complejidad geométrica: La impresión 3D permite la creación de formas y geometrías complejas que serían difíciles o costosas de lograr con métodos de fabricación tradicionales<sup>1</sup>. Esto abre la puerta a diseños arquitectónicos más innovadores y personalizados, adaptados a las necesidades y deseos específicos de los usuarios finales.

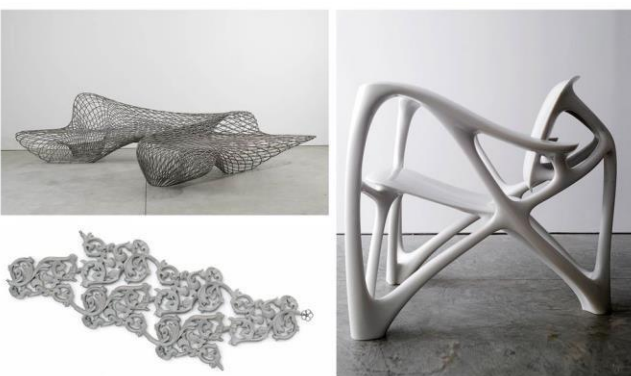

Fig.10

3.- Eficiencia en la construcción: la impresión 3D de componentes de construcción, como paredes, columnas y elementos decorativos, puede mejorar la eficiencia y reducir los tiempos de construcción. Al automatizar ciertos procesos constructivos, se pueden lograr ahorros significativos en mano de obra y recursos.

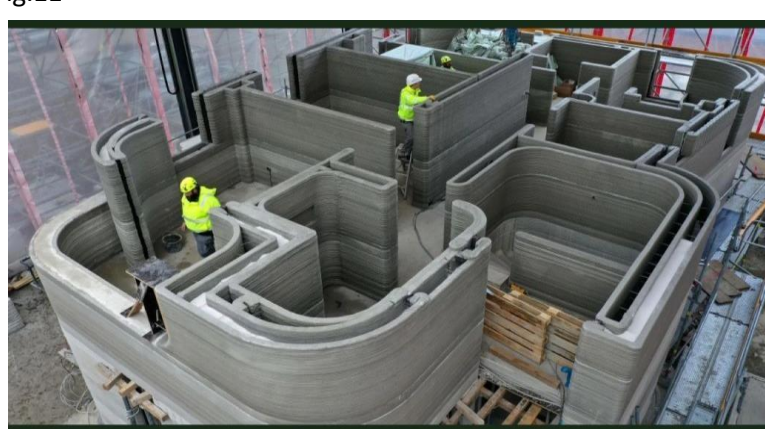

Fig.11

([Eficiencia de impresión 3D], s. f.)

<sup>([</sup>Complejidad geométrica], s. f.)

<sup>1</sup> Sistema constructivo tradicional: El sistema constructivo tradicional es aquel que se elabora a partir de estructuras de hormigón armado, el cual, a su vez, se hace con cemento, alambre recocido y varilla. Además, incluye paredes hechas con blocks, tabiques o mampostería, así como ciertas instalaciones y losas.

4.- Sostenibilidad: La impresión 3D puede contribuir a la sostenibilidad en la arquitectura al reducir el desperdicio de materiales y energía. Al fabricar componentes a medida, se evita el exceso de material y se minimiza la generación de residuos. Además, la capacidad de utilizar materiales reciclados o ecológicos en la impresión 3D promueve prácticas constructivas más sostenibles.

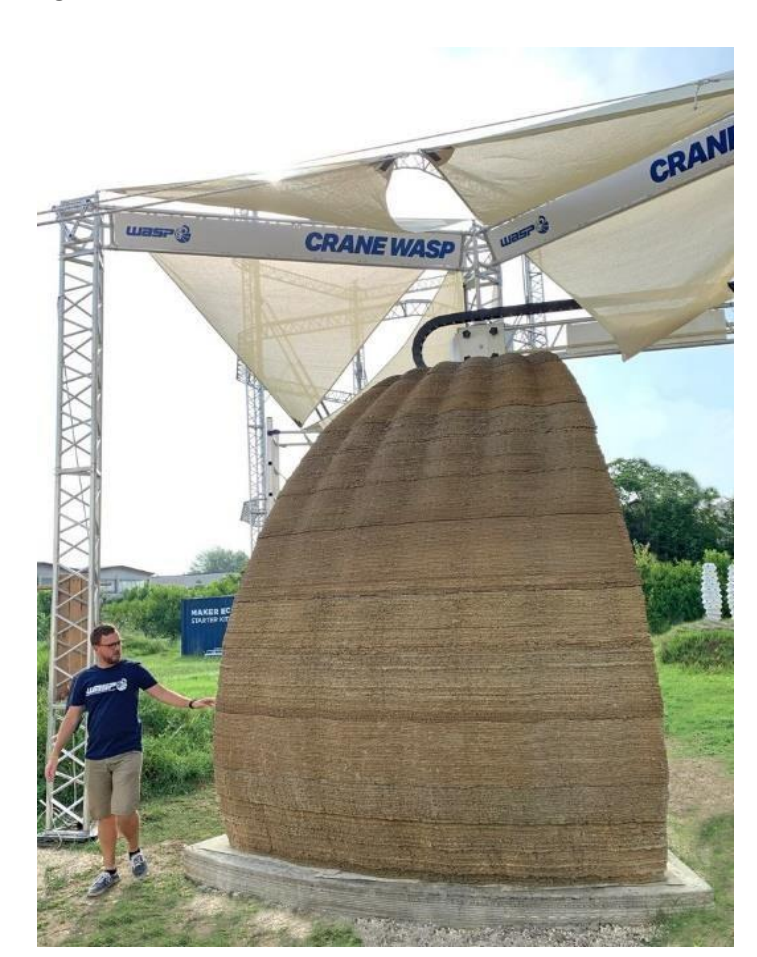

Fig.12

([Sostenibilidad de la impresión 3D], s. f.)

#### 2.2 Utilidad de la impresión 3D en la arquitectura

#### Caso de estudio

Para efectos de estudio se analizarán 2 proyectos de casa habitación, un proyecto con un método constructivo tradicional o convencional y el otro proyecto con tecnología de impresión 3D en su elaboración. Se comparará con el fin de analizar el impacto de la impresión 3D a través de sus etapas, desde el diseño y su proceso creativo como arquitecto y en la construcción la eficiencia en términos de optimización y tiempos en sus procesos.

Se consideran en las siguientes etapas:

- I. Planteamiento del problema arquitectónico
- II. Conceptualización
- III. Croquis o planteamiento 2D
- IV. Traslado a diseño o modelado 3D
- V. Prototipado a escala 3D (condicional)
- VI. Terminado de proyecto

I.-Análisis del planteamiento del proyecto

#### **Proyecto Milestone 3D en Holanda**

Un consorcio del gobierno, las instituciones de conocimiento y la industria se unieron para desarrollar la nueva tecnología con el sueño de resolver la escasez de viviendas en los Países Bajos. La Universidad Tecnológica de Eindhoven (TU/e) realizó una investigación y desarrolló los modelos BIM para imprimir. El mortero de hormigón necesario para la impresión 3D fue desarrollado por Saint-Gobain Weber Beamix y, junto con TU/e, desarrollaron la tecnología de impresión. El municipio de Eindhoven co-inició y facilitó el proyecto.

#### **La Casa Azuma en Sumiyoshi**

Se encuentra en el "shitumachi" (ciudad baja) de Osaka. En medio de este vecindario de clase trabajadora lleno de los ruidos típicos de la vida cotidiana, la casa se levanta como un muro mudo. Si bien la zona en la que está emplazada no es de las más caóticas de la ciudad, existe un evidente contraste entre esta "caja de hormigón" y el ambiente que la rodea.

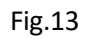

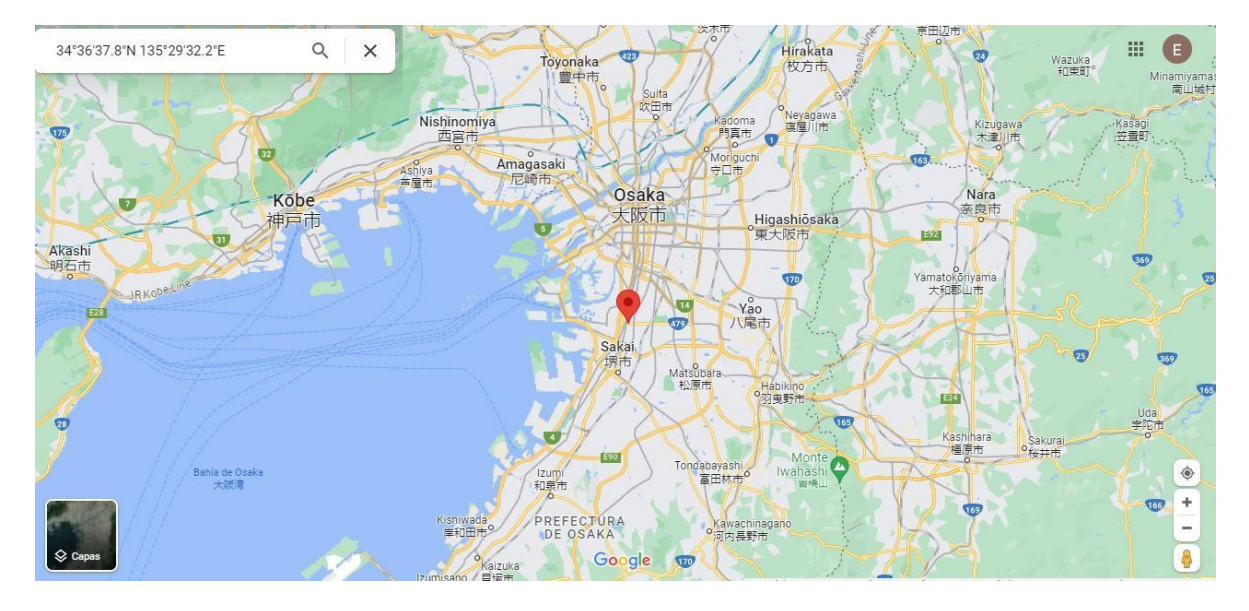

Google. (s. f.). [Mapa de Google Maps de Osaka, Japón.]

Fig.14

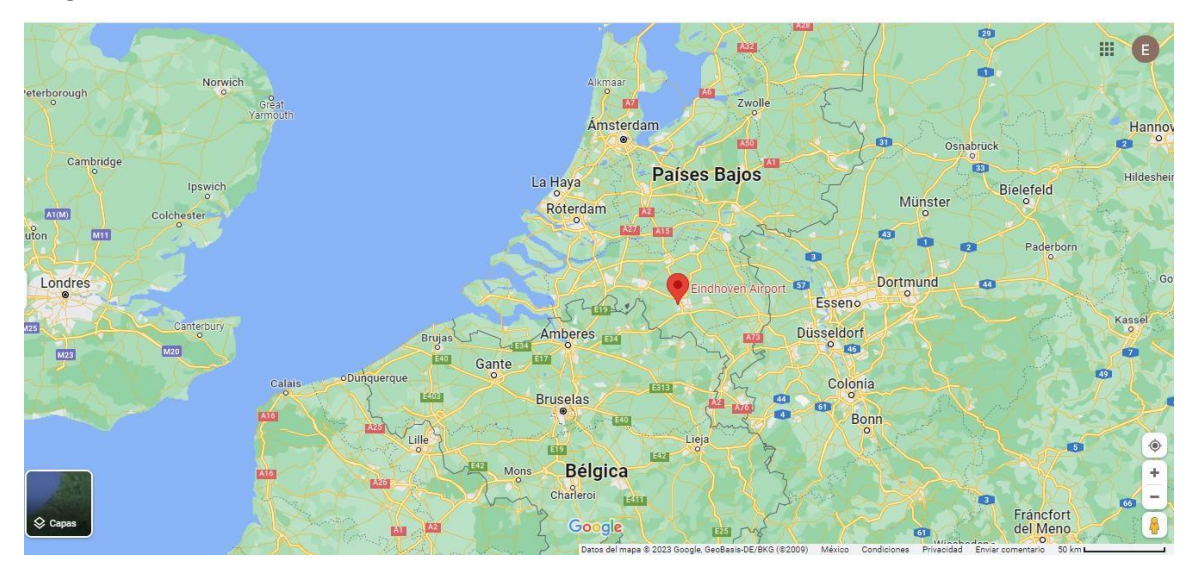

Google. (s. f.). [Mapa de Google Maps de Países Bajos]

II.- Del análisis en la conceptualización del proyecto (con medios digitales y tecnología 3D).

En las afueras de Eindhoven, cerca del aeropuerto, el municipio está desarrollando un nuevo barrio sostenible Bosrijk, que describen como "esculturas en un jardín de esculturas". Project Milestone encaja perfectamente en esta idea como un conjunto de cinco casas en forma de roca en un lugar abierto entre los árboles. Las casas están diseñadas por los arquitectos locales Houben/Van Mierlo.

La Casa Azuma desarrolla un tema de diseño, pero también un tema social. El arquitecto japonés Tadao Ando presenta una caja de hormigón en medio de las destartaladas casas de madera que se amontonan en las áreas centrales de Osaka y crea un espacio de vida altamente autosuficiente dentro de esa caja. Garantiza la privacidad individual, algo que las casas tradicionales no podían proporcionar, y crea un espacio residencial que permite el desarrollo de individuos modernos.

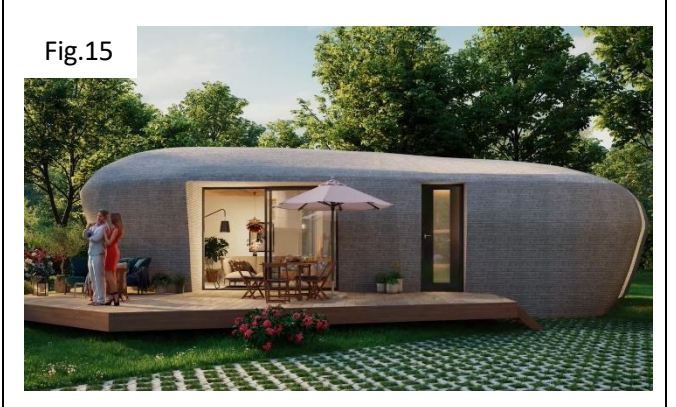

([Render concepto casa habitación], s. f.)

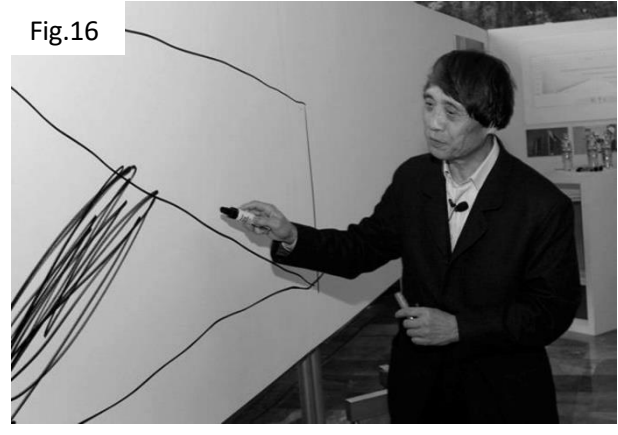

([Tadao Ando elaborando bosquejo], s. f.)

En esta tesis se considera importante mencionar y analizar cómo el proceso de conceptualizar un proyecto arquitectónico se ve impactado por el conocimiento previo de la impresión 3D sobre este, particularmente a la hora de imaginar una forma o una idea de la totalidad de proyecto, permitiéndonos realizar geometrías que si bien en concepto podrían estar mas alejadas de la realidad, la tecnología de impresión 3D nos podría brindar una solución apelando al lado creativo.

#### III.-Croquis o planteamiento 2D

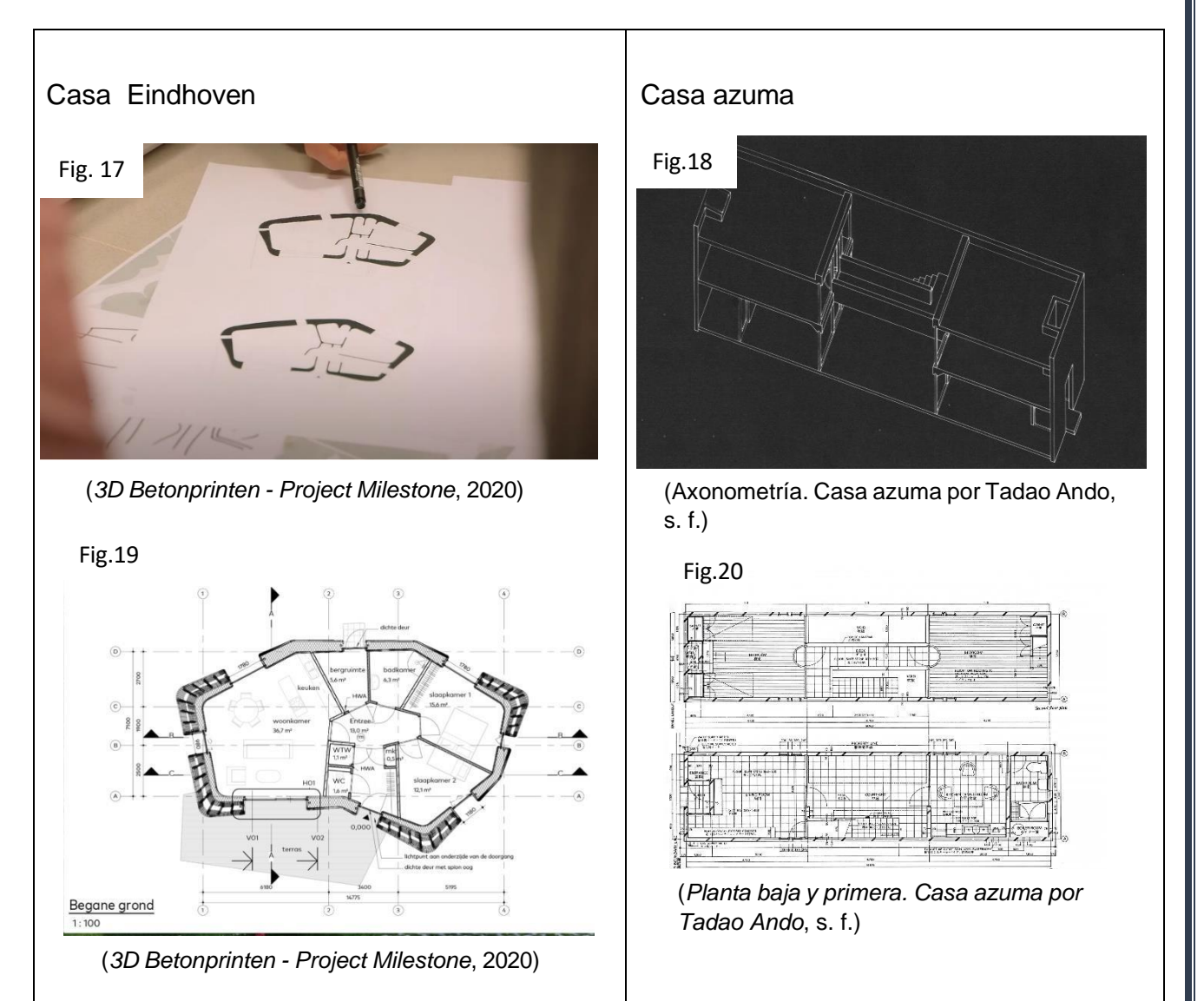

En este apartado se analiza cómo para el proyecto del arquitecto Tadao Ando era indispensable contar con los planos para la visualización y distribución de las áreas, sin embargo, en el proyecto Milestone (imagen 17) es una sección o corte de un modelo 3D, al contar solo con 1 plano en el proyecto y no encontrarse evidencia de más planos para su visualización pública, nos hace preguntarnos ¿Son aún necesarios los planos para este tipo de proyectos arquitectónicos? O bien, ¿Podemos sustituirlos y/o encontrar todo lo necesario en los modelos 3D?

#### IV.-Traslado a modelado 3D

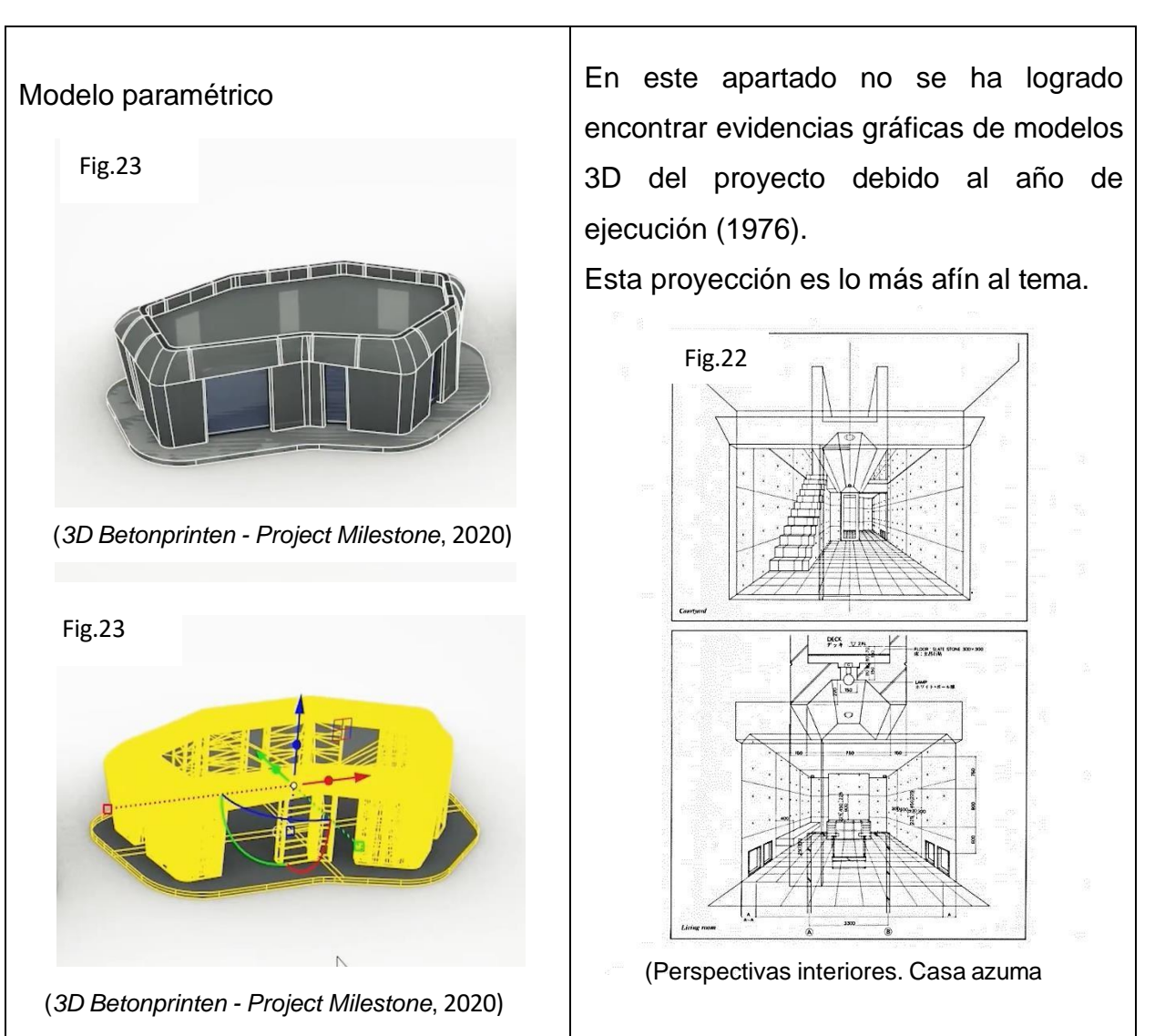

El modelado 3D es uno de los apartados más importantes en esta investigación en la cual podemos analizar la forma del proyecto Milestone completo, siendo éste una forma geométrica compleja lograda por el diseño de modelos paramétricos. Posteriormente en la imagen número (23) se desarrolla un modelo especial en un software para procesar el modelo 3D a un sistema o modelado STL con el fin de poder imprimir 3D a partir de un material como el concreto en donde se resaltan en color amarillo todas las áreas a imprimirse.

#### V.-Prototipado a escala 3D (condicional)

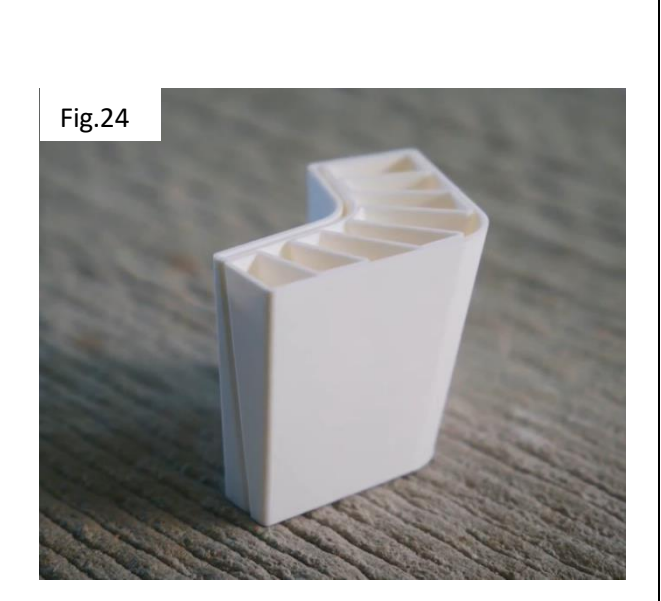

(*3D Betonprinten - Project Milestone*, 2020)

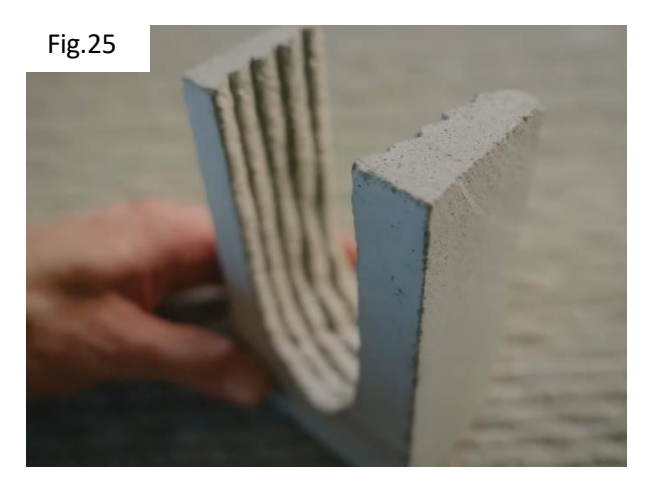

(*3D Betonprinten - Project Milestone*, 2020)

En este apartado tampoco se encontró evidencia de una maqueta del proyecto Casa Azuma original, sin embargo, sí se han realizado maquetas posteriores de este proyecto debido a su relevancia.

En el proyecto Milestone:

Podemos analizar al ver la figura número (24) que es un prototipo realizado para conocer el despiece del proyecto, las medidas más reales, y los espacios de relleno efectivo en el interior de las piezas.

Mientras que en la figura número (25) podemos ver un prototipado de concreto realizado para hacer pruebas de análisis de la concentración de su fórmula, el espesor, el revenimiento y el tiempo de fraguado que es de aproximadamente 25 minutos dependiendo de la fórmula de cada proyecto.

#### VI.-Terminado de proyecto

# Proyecto Milestone Fig.26 Fig.27

([Proyecto Milestone en Bosrijk], s. f.)

Fig.28

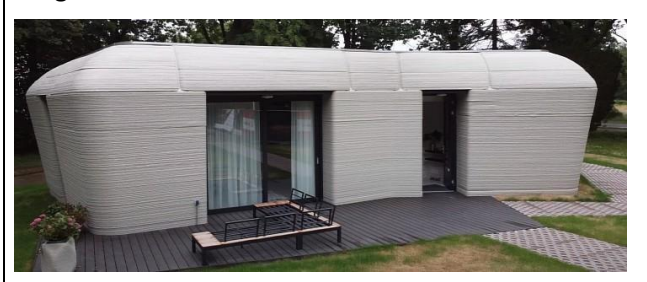

([Proyecto Milestone fachada], s. f.)

# Casa Azuma

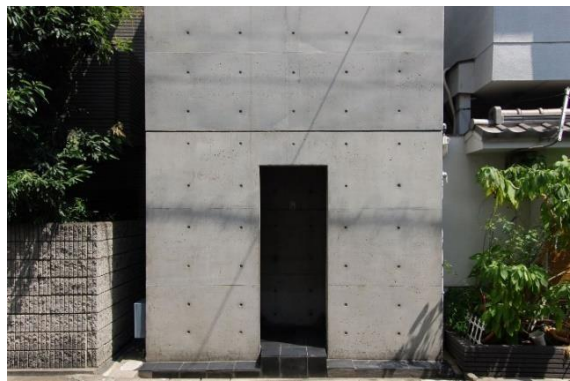

(*Casa Azuma por Tadao Ando*, s. f.)

Fig.29

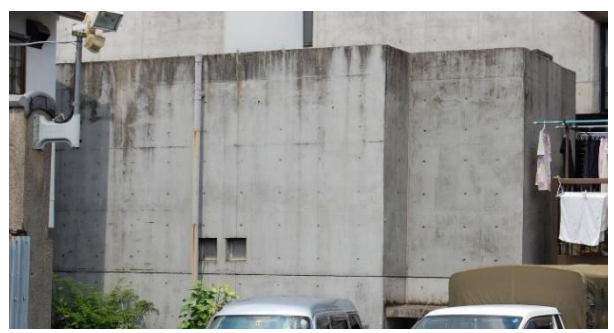

(*Casa Azuma por Tadao Ando*, s. f.)

Para esta parte final del análisis lo más importante a resaltar en esta tesis son los acabados y formas tan diferentes que tenemos, por un lado, la Casa Azuma es un acabado liso, del estilo particular del brutalismo dejando el concreto aparente, igual que cuando se desmolda del cimbrado tradicional en madera. También tenemos el acabado de concreto aparente en el proyecto Milestone sin embargo este aparente es diferente ya que es texturizado resultante del relieve que se genera al imprimir capa por capa (ver figura 8) del concreto dándonos un acabado diferente tanto visual como al tacto, siendo posible aplanarlo si se desea.

# **CAPITULO 3.- EVALUACIÓN POSITIVA DE LA IMPRESIÓN 3D EN LA ARQUITECTURA**

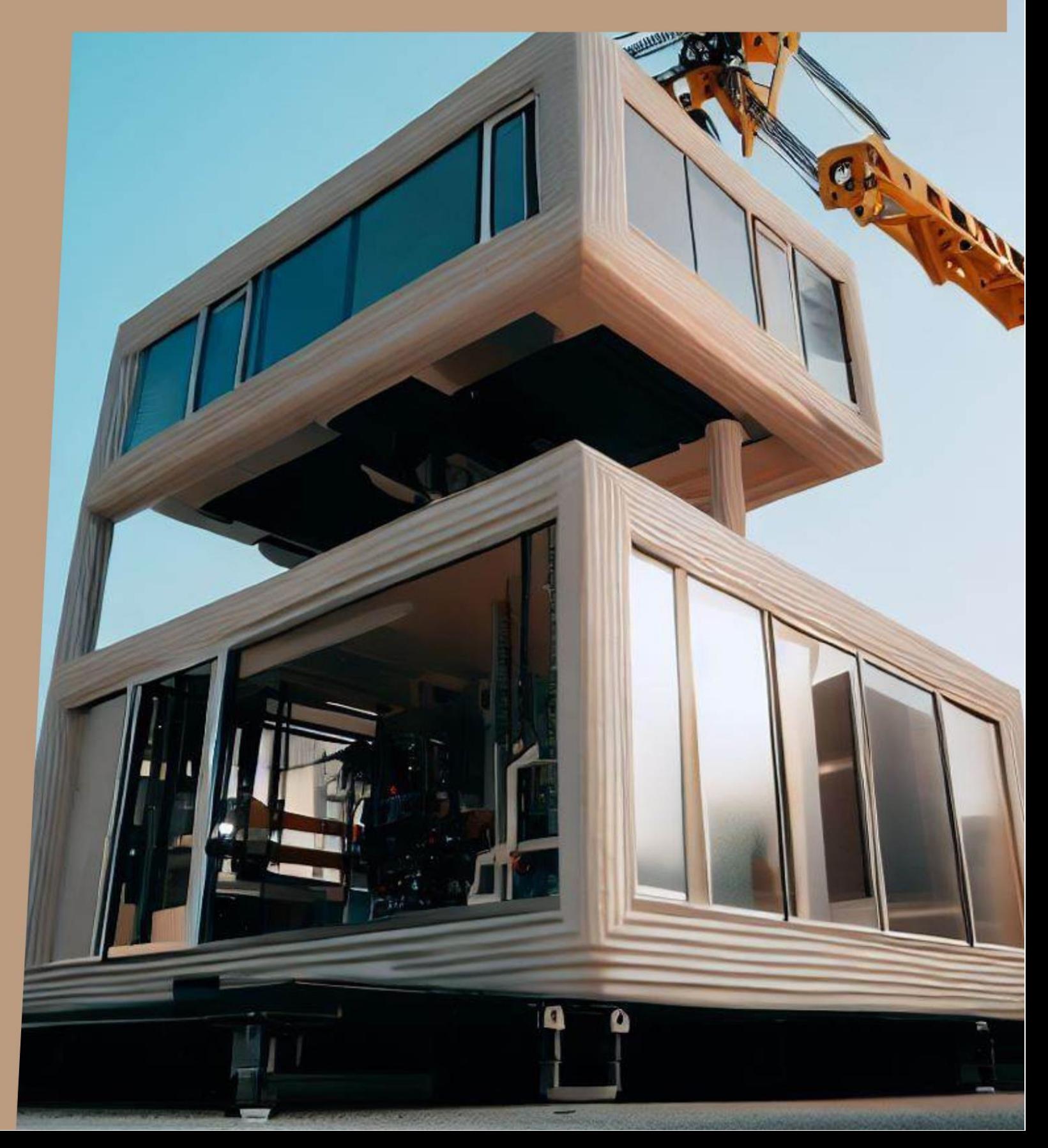

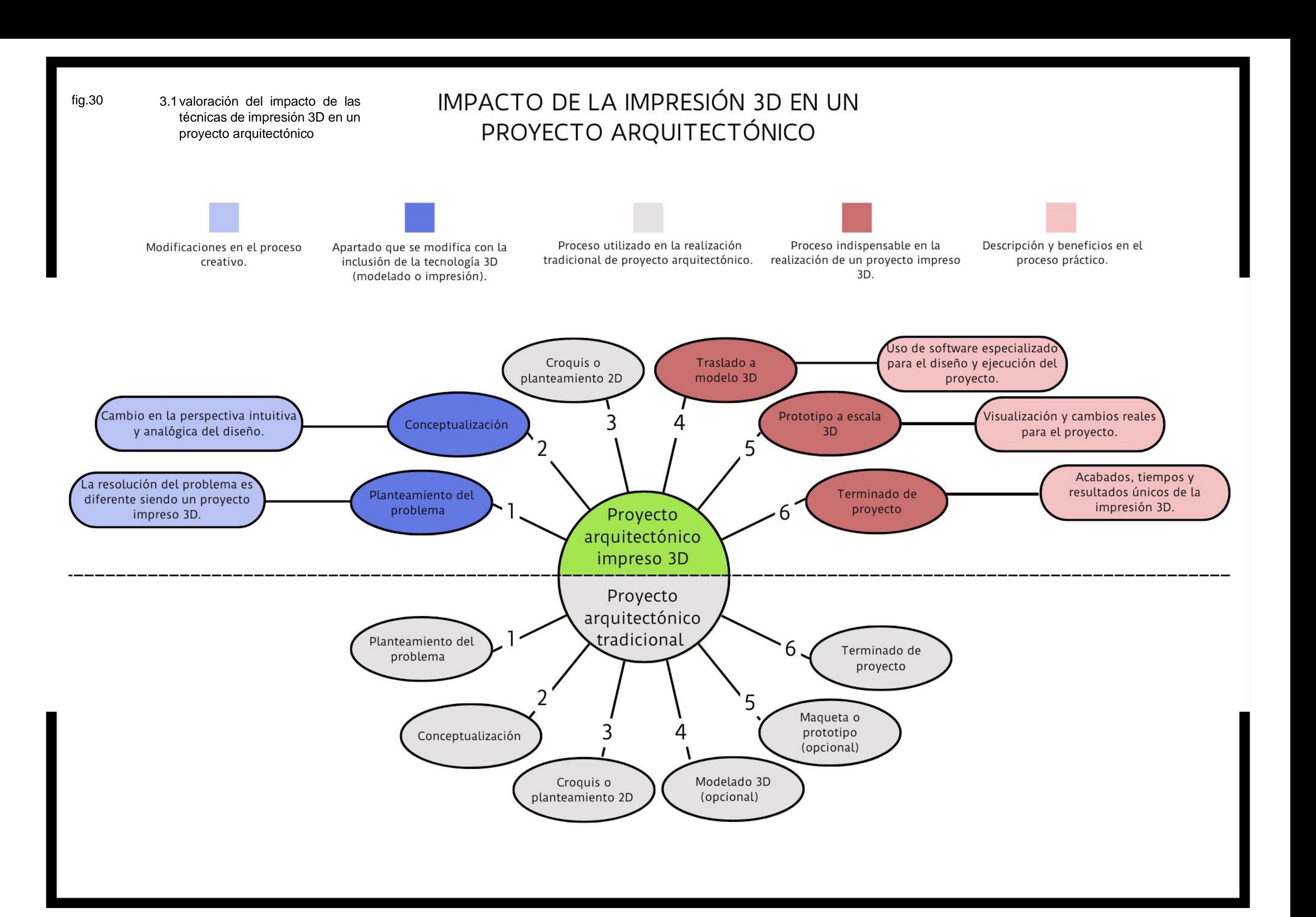

3.2 ventajas y deficiencias de la impresión 3D arquitectónica.

En esta sección se exponen los resultados de esta tesis resaltando las ventajas y desventajas de la impresión 3D en la arquitectura. Con la finalidad de destacar los aportes y cambios más relevantes que se generan en un proyecto arquitectónico impreso en 3D se contemplan los siguientes apartados:

- I. Modelado 3D digital
- II. Prototipado impreso 3D
- III. Impresión 3D final

#### I.- Modelado 3D digital

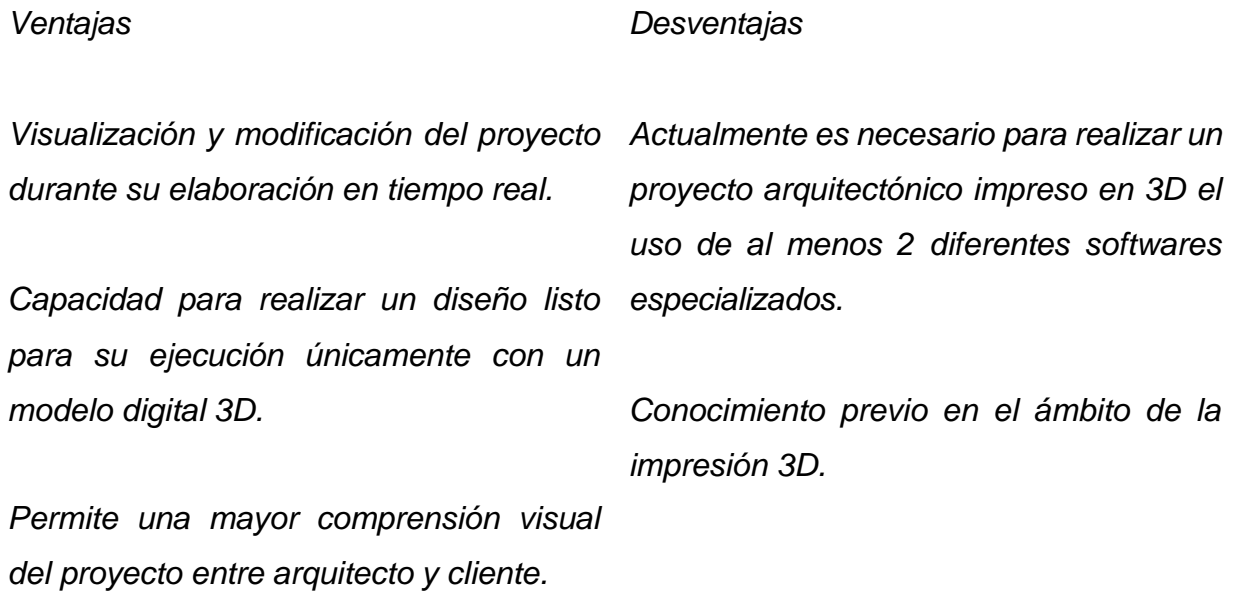

Los 2 diferentes softwares separan en proyecto en 2 archivos diferentes:

1.-Modelo 3D digital editable; donde se realizan los cambios de diseño en el proyecto, modificaciones y adaptaciones a la estructura.

2.-Archivo (STL) donde se realizan las modificaciones de tiempo de impresión, altura de capa de impresión, tipo de material a imprimir, proceso de superposición de capas, entre otros procesos técnicos de la impresión 3D.

II.- Prototipado impreso 3D

*Ventajas*

#### *Desventajas*

*Facilidad para realizar pruebas de Experiencia en el campo del prototipado materiales y diferentes mezclas a un 3D y conocimientos técnicos para su costo accesible.*

*Reduce el costo en relación con las modificaciones del diseño.*

*Brinda un alcance más amplio y claro de los tiempos de ejecución.*

*Visualización previa de los acabados finales de la impresión.*

*Permite el análisis de las cualidades mecánicas o estructurales reales de la impresión y su distribución de las áreas internas en la impresión 3D ya sea a escala 1:1 o en otra escala.*

*realización.*

*Acceso a software especializado para su ejecución.*

*Costo de mano de obra especializada.*

III.- Impresión 3D final o terminado del proyecto.

*Ventajas Tiempo de ejecución de la impresión Mano de obra especializada. (tiempos cortos). Costo más bajo en relación al tiempo de de impresión, representa un alto costo ejecución. Uso más eficiente de los materiales del proyecto (menos desperdicio).* Adaptación a diferentes *arquitectónicas (amigable con otros sin un previo planteamiento. procesos de trabajo). No es necesario procesos de cimbrado revenimiento adecuado del concreto.o encajonado. Desventajas Si no se tiene la impresora o el servicio adquirir la maquinaria. y* cimentación donde se *imprime el proyecto nivelado. Incapacidad de ligar estructuras nuevas Aditivos y cálculos para el fraguado y* 

*Capacidad estructural propia.*

3.3 Aporte en la arquitectura y la impresión 3D.

En esta sección se realiza una propuesta de un proyecto en el cual se pueda visualizar de manera gráfica los procesos con los cuales se puede realizar un proyecto arquitectónico impreso 3D, con la finalidad de generar una metodología de trabajo útil para profesionales del área.

Con el propósito de mantener la coherencia y el entendimiento en esta investigación, se utiliza el procedimiento analizado en el (capitulo 2 apartado 2.2) el cual consta de 6 pasos:

I.- Planteamiento del problema arquitectónico

Se plantea un proyecto arquitectónico (casa habitación) modular y de bajo costo, con un diseño innovador que dignifique el valor de la vivienda, proponiendo el uso de contenedores marítimos como complemento gracias a sus precios accesibles, rigidez estructural, facilidad de colocación en obra y gama de posibilidades que ofrecen sus acabados.

#### II.- Conceptualización

Al trabajar con el planteamiento del proyecto y en un estudio de formas, Se componen 2 elementos de concreto impreso que abrazan un esqueleto de 3 contenedores ofreciendo soporte estructural y un contraste visual de texturas, colores y formas. Para finalizar, se juega con la altura de los elementos con el fin de brindar diseño y frescura para el segmento principal.

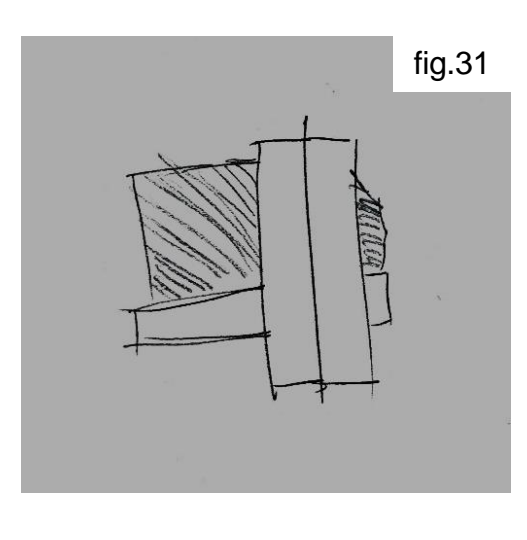

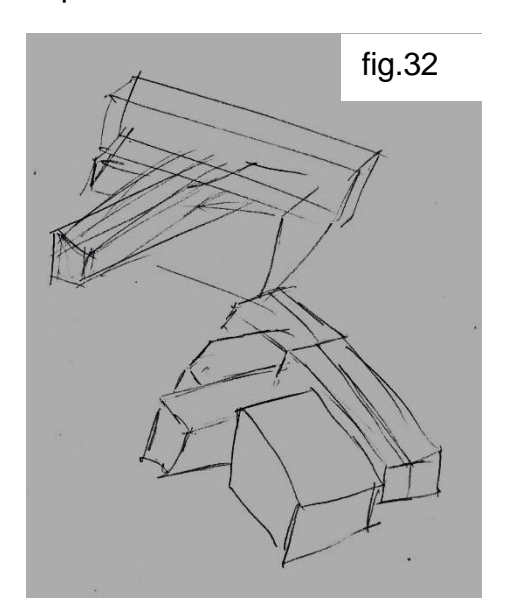

III.- Croquis o planteamiento 2D.

Se afianzan las ideas de la conceptualización, sirviendo como referencia para una forma final.

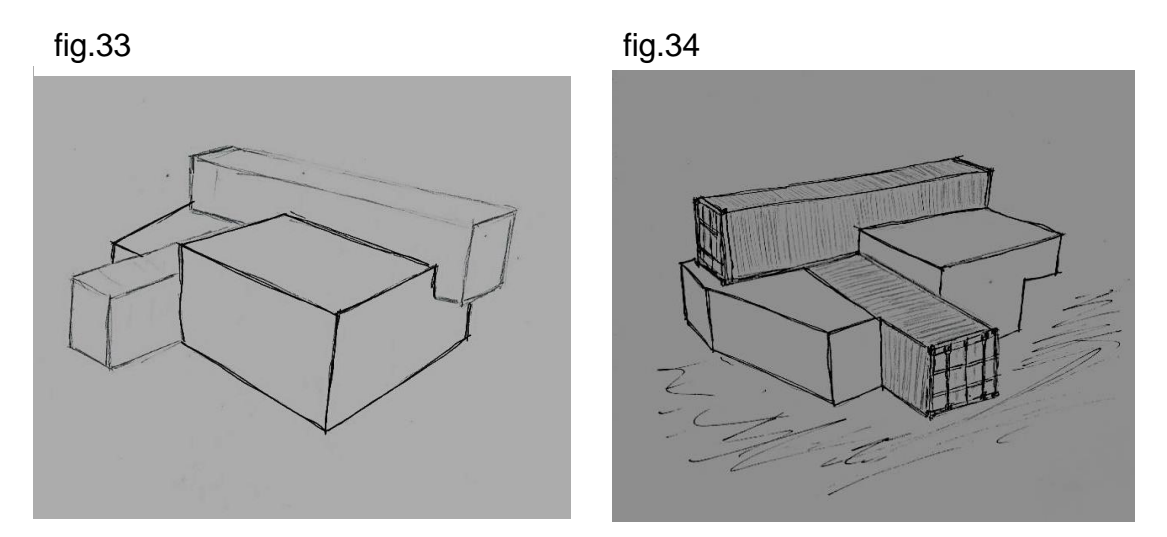

IV.- Traslado a diseño o modelado 3D digital.

Se realiza un modelo 3D digital en un software de arquitectura especializado sobre el cual se va a trabajar el modelo y se genera la estructura, las formas, texturas y los volúmenes a la escala real del proyecto.

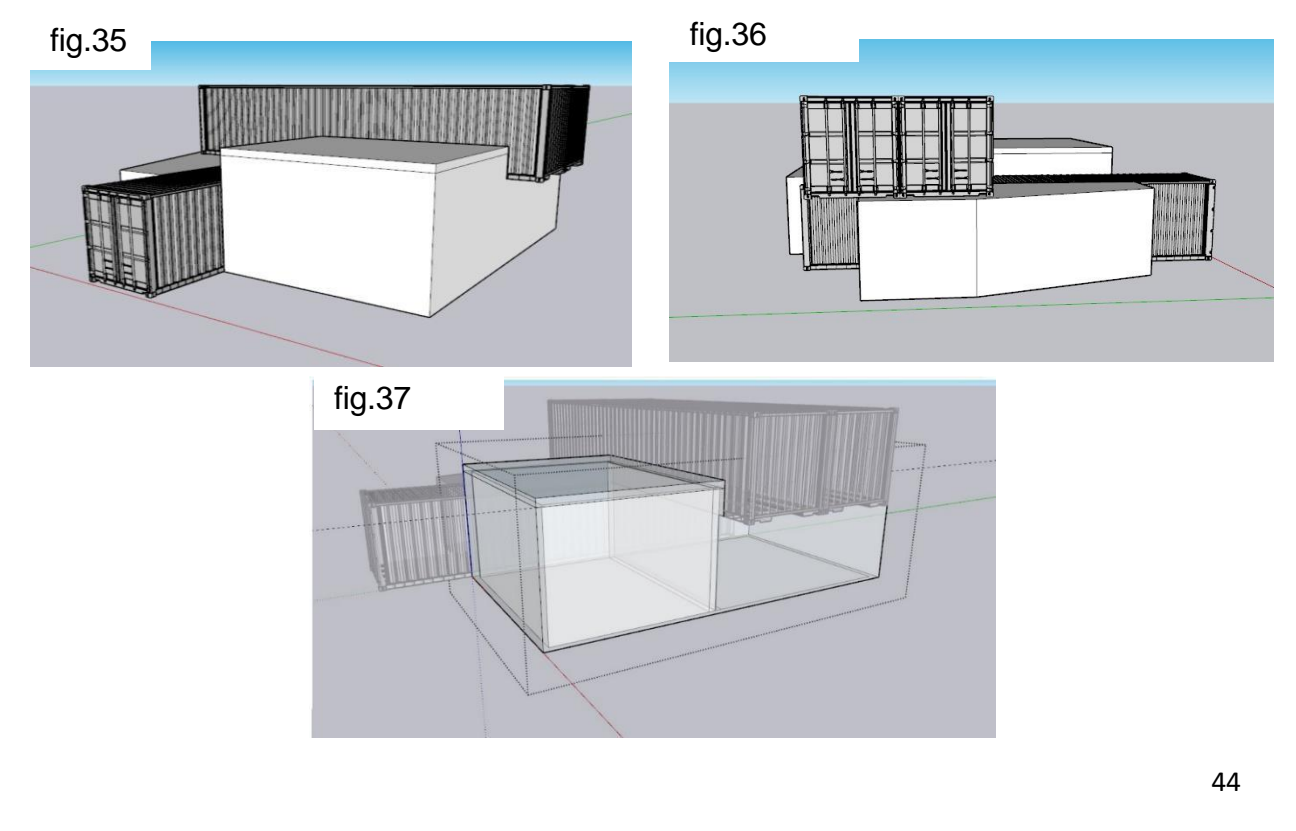

#### V.- Prototipado 3D a escala.

Una vez teniendo el modelo terminado, se traslada a un software de laminado donde se efectuarán las variables y modificaciones técnicas de la impresión 3D del prototipado. En el caso de este ejemplo, se trata de una maqueta a escala 1: 66.47.

Una vez que se tiene el modelo en el archivo de laminado, se imprime. Debido a que la impresora utilizada para este ejemplo tiene limitaciones de dimensiones, el proyecto excede su capacidad de impresión. Con la finalidad de que la maqueta sea modular y se puedan ver las áreas por separado, en vez de cambiar la escala se separa el modelo en piezas para imprimirse por separado.

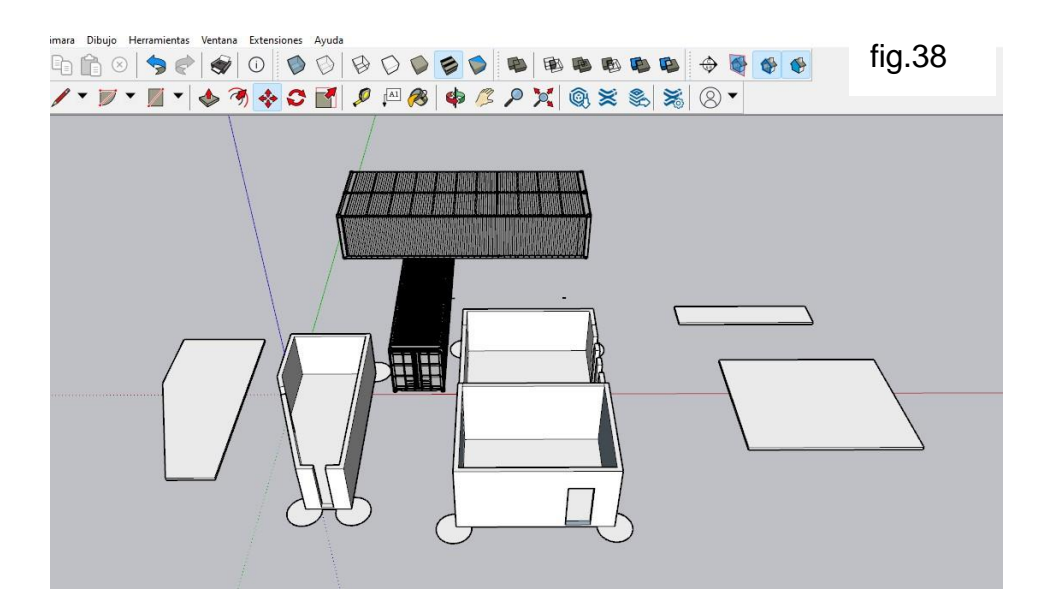

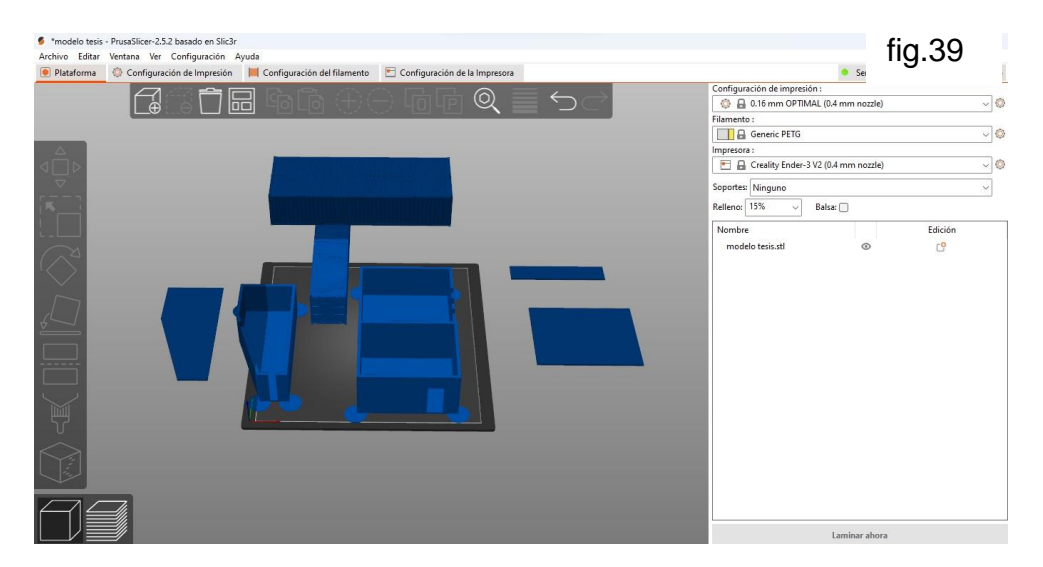

Proceso de impresión: Volumen 1 de concreto.

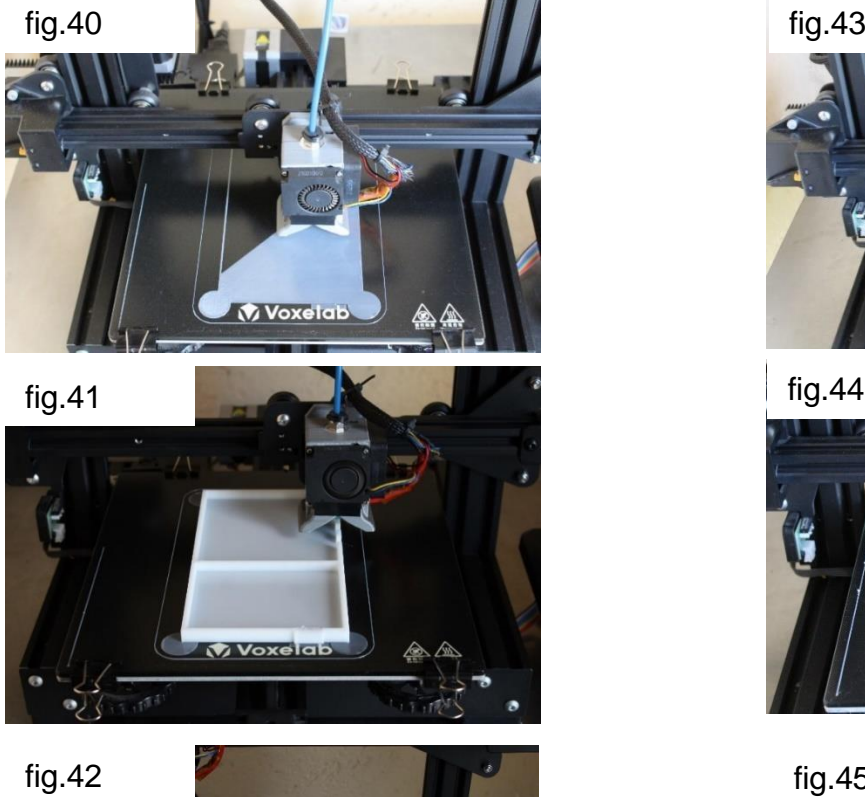

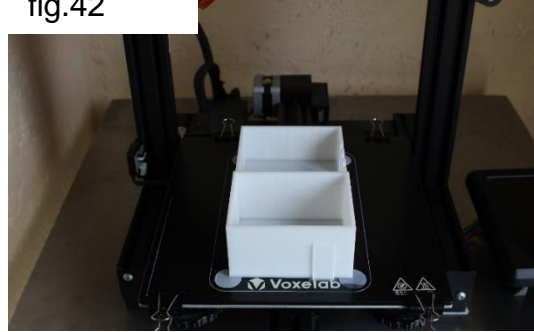

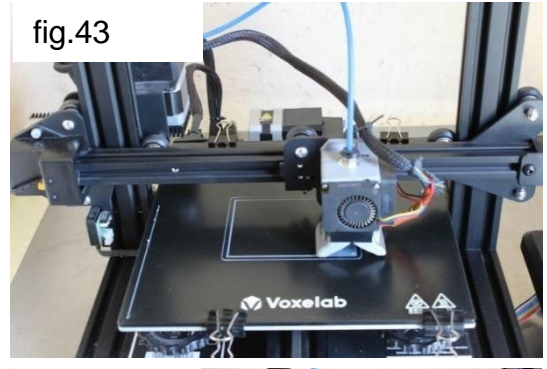

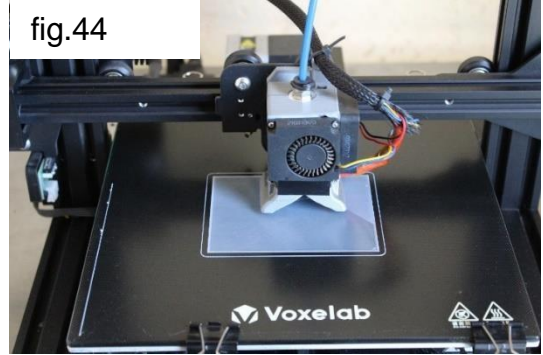

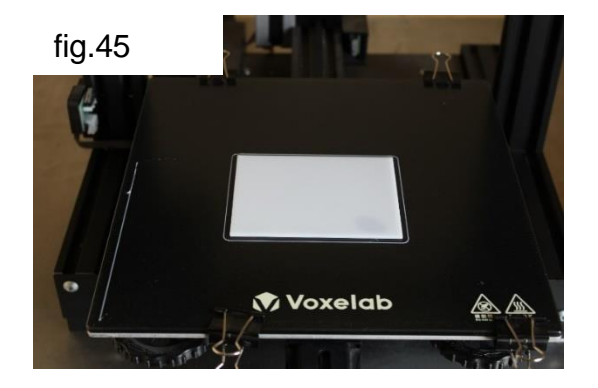

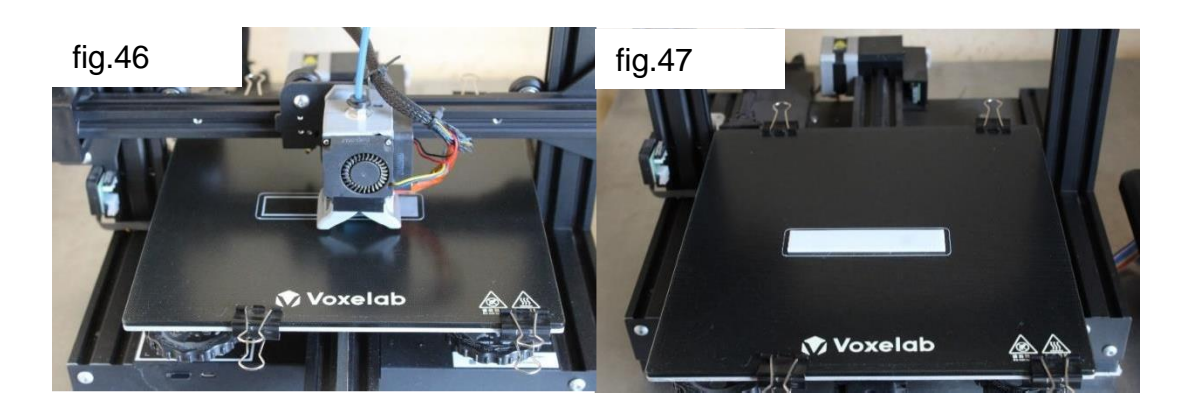

# Volumen 2 de concreto.

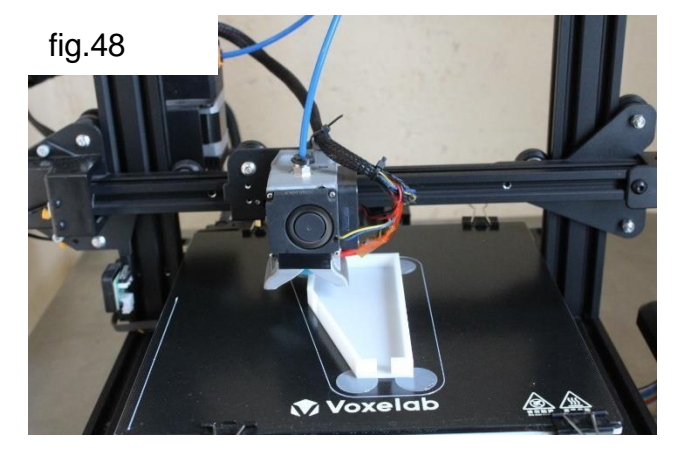

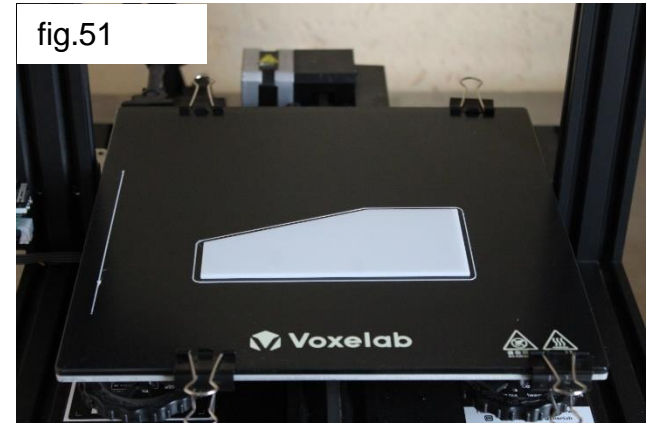

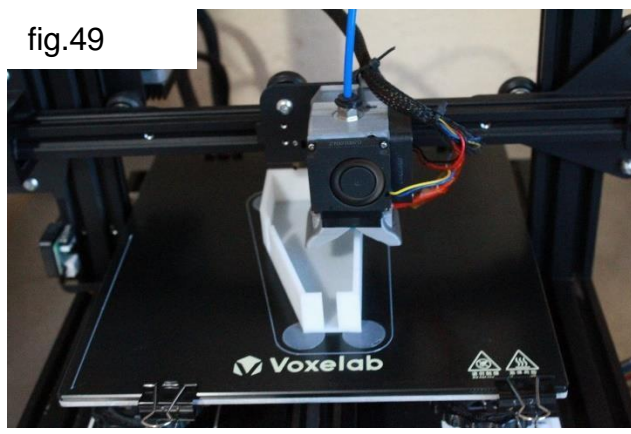

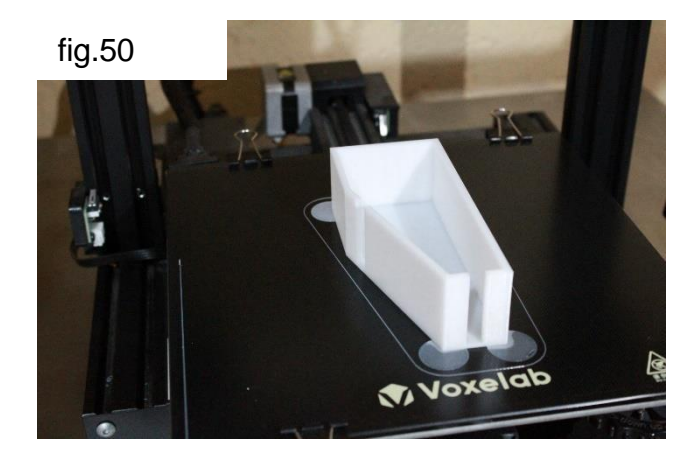

#### Volumen 1 contenedor al centro.

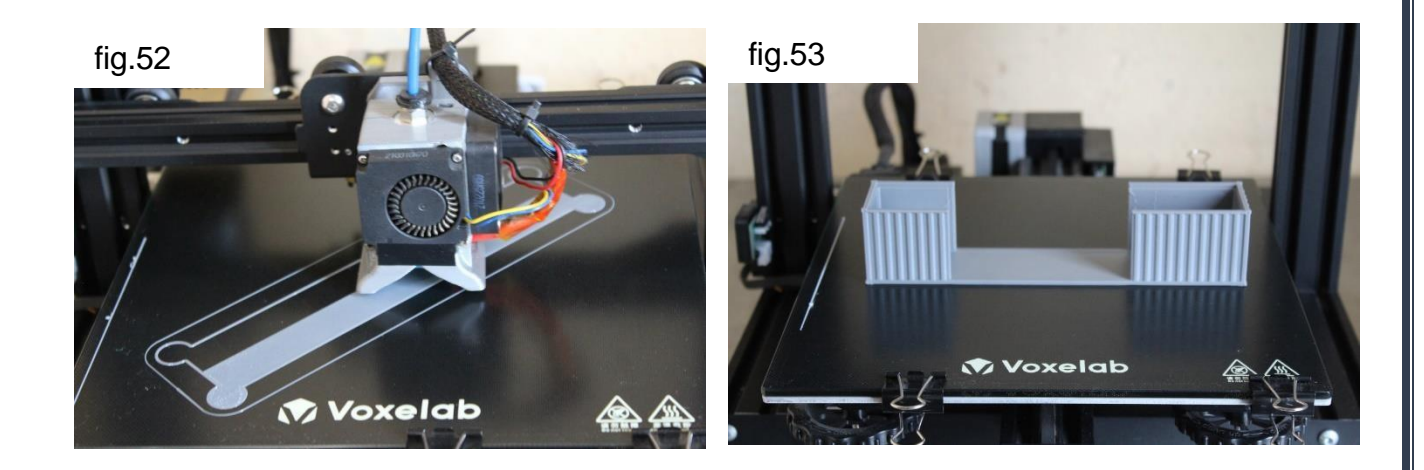

Volumen 2 contenedor doble.

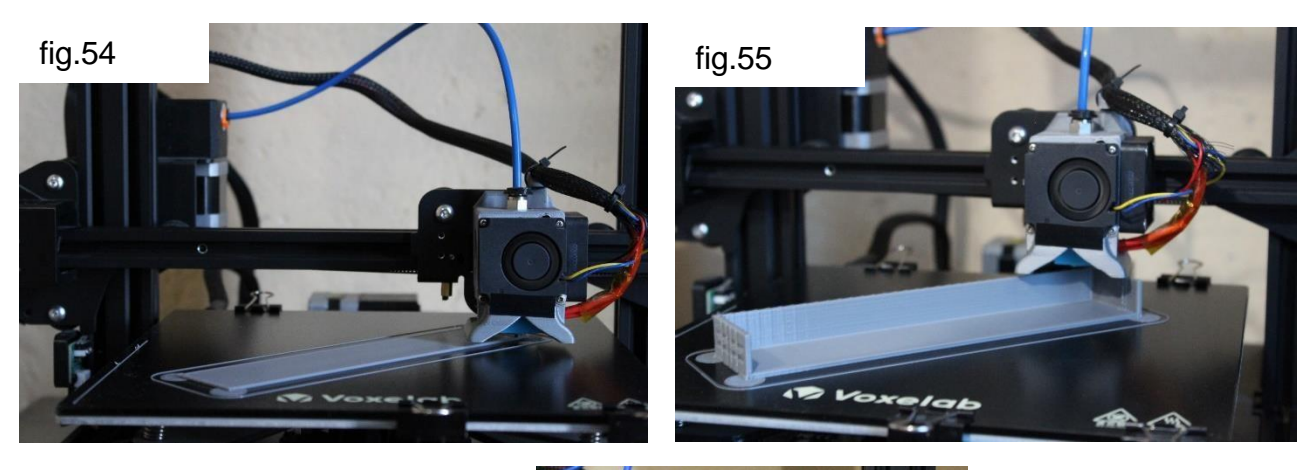

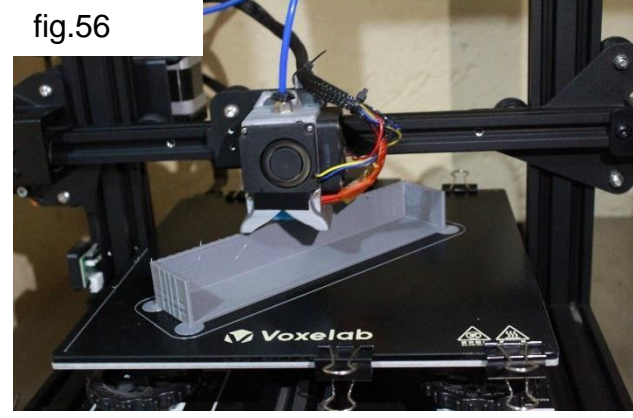

Se pueden realizar modificaciones sobre las medidas de las piezas ya realizadas.

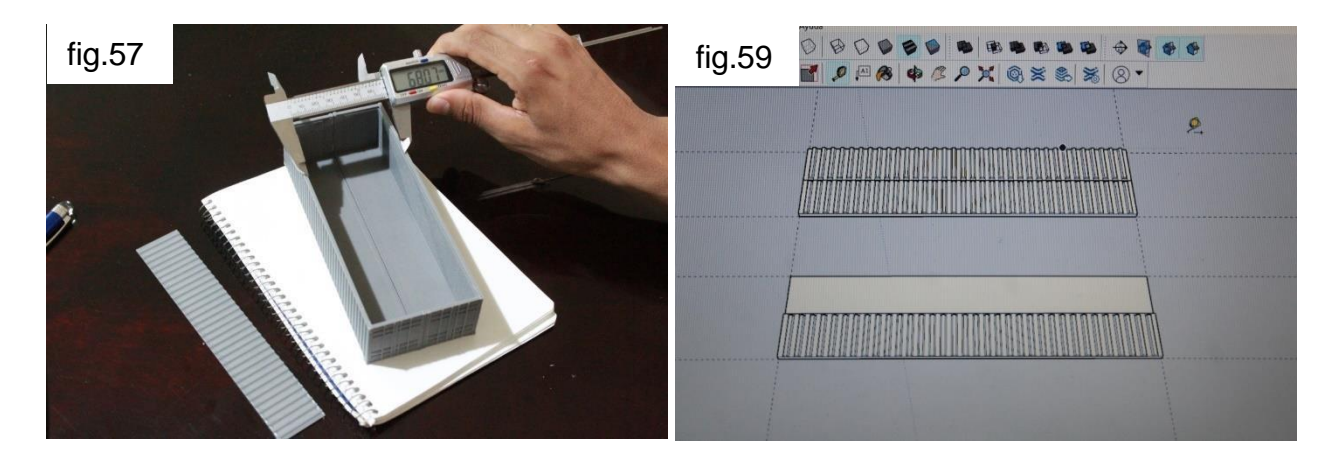

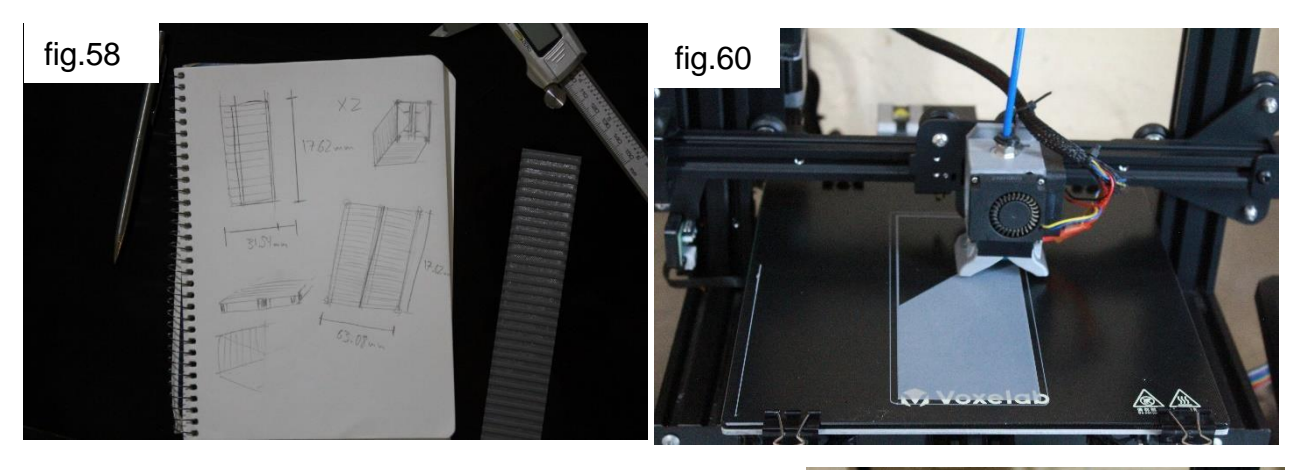

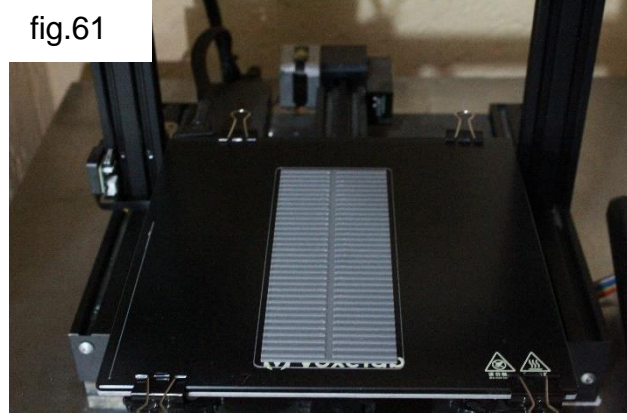

Por último, se unen las piezas para obtener el prototipo completo.

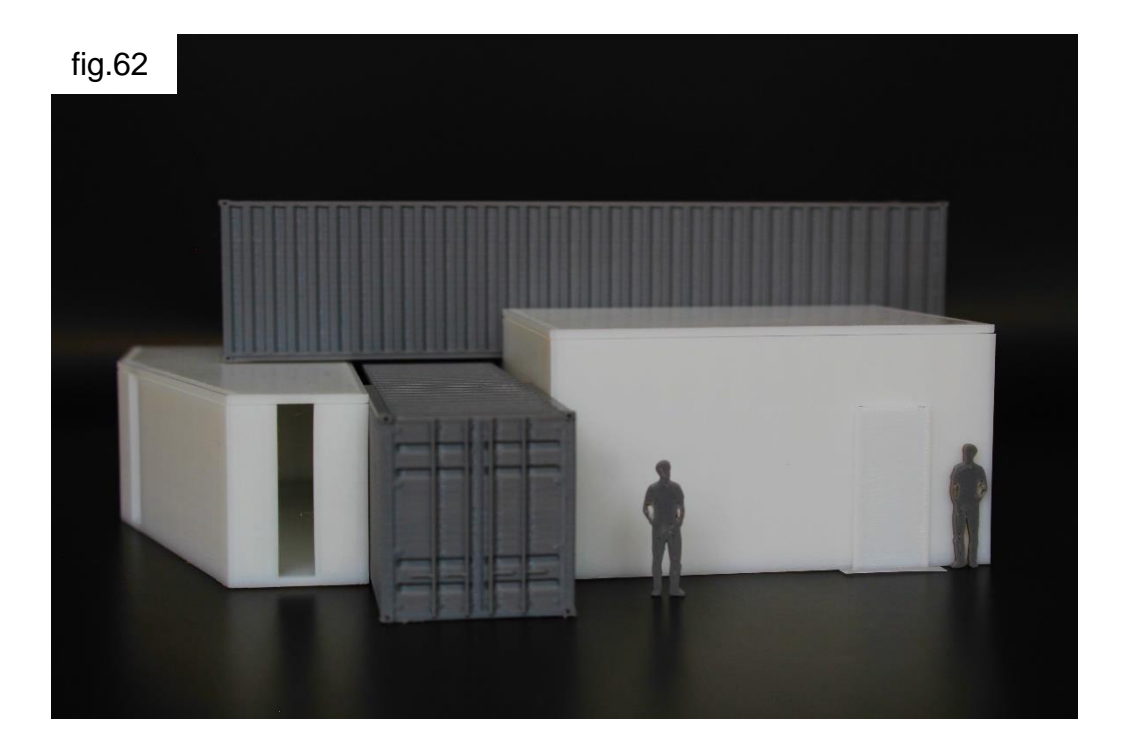

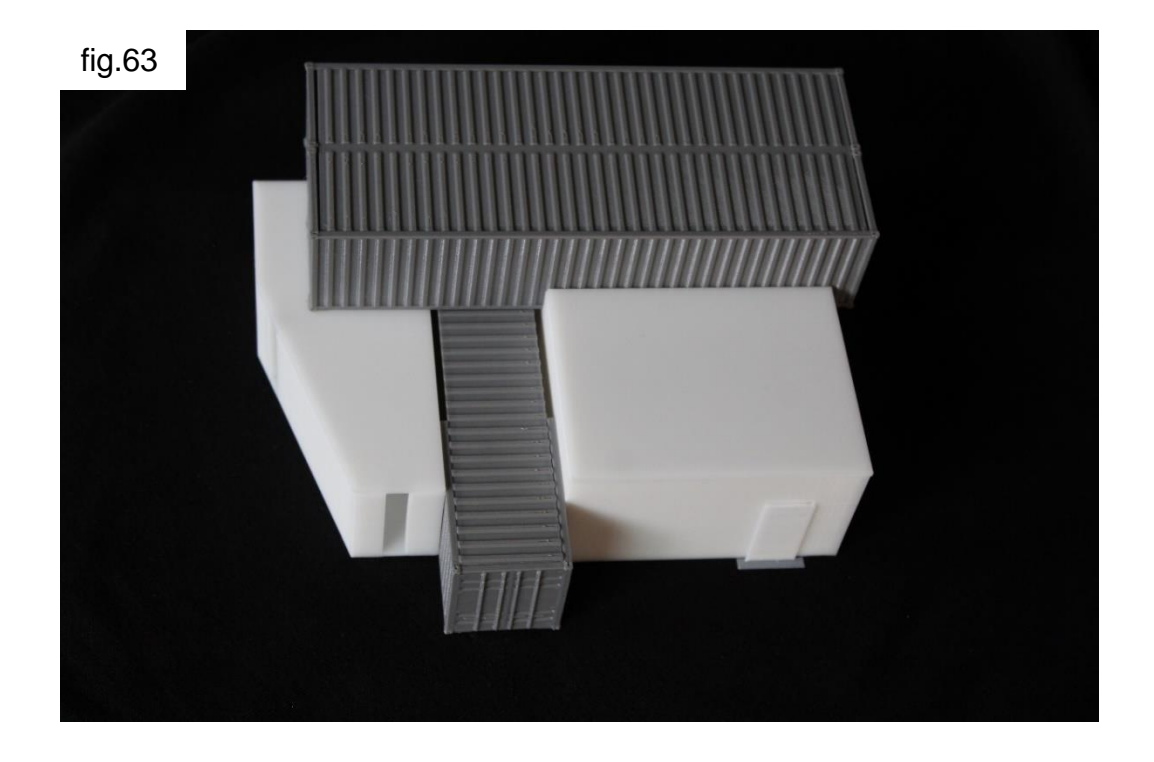

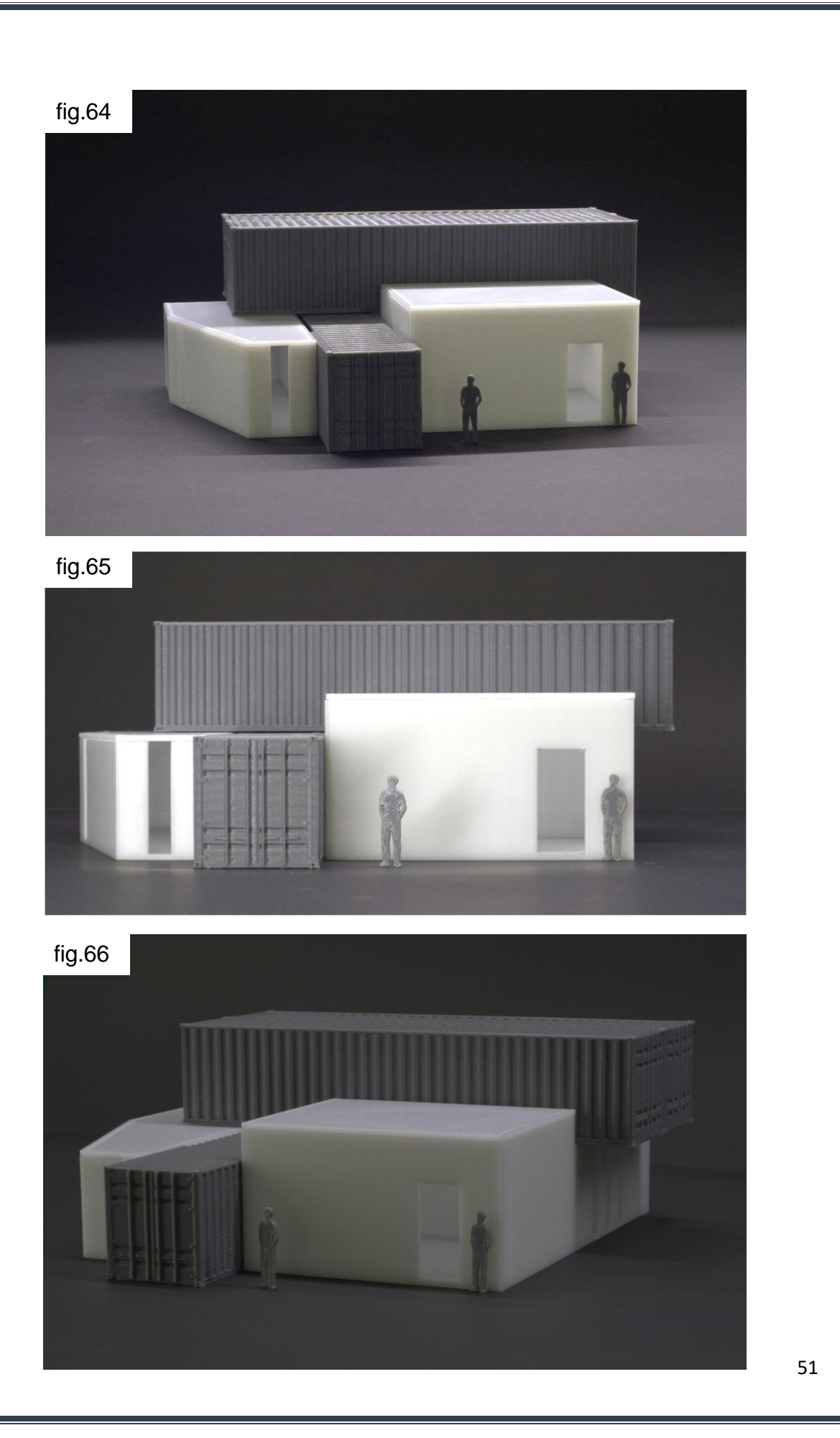

VI.- Terminado de proyecto.

Para el terminado del proyecto existen varios puntos a tomar en cuenta del proceso constructivo como el terreno nivelado donde se desea construir, el acceso para la maquinaria al lugar, la traza del área a construir y un clima favorable para evitar cambios en las cualidades de concreto.

Con la finalidad de brindar una idea de los alcances que puede tener este diseño modular se realiza un render del modelo terminado agregando acabados como la pintura, cancelería, vidrio esmerilado, madera exterior y aluminio.

Debido a las limitantes de tiempo y los recursos necesarios, es inviable realizar esta propuesta a escala 1:1 actualmente, pero sin excluir el deseo y la posibilidad de ser realizado posteriormente

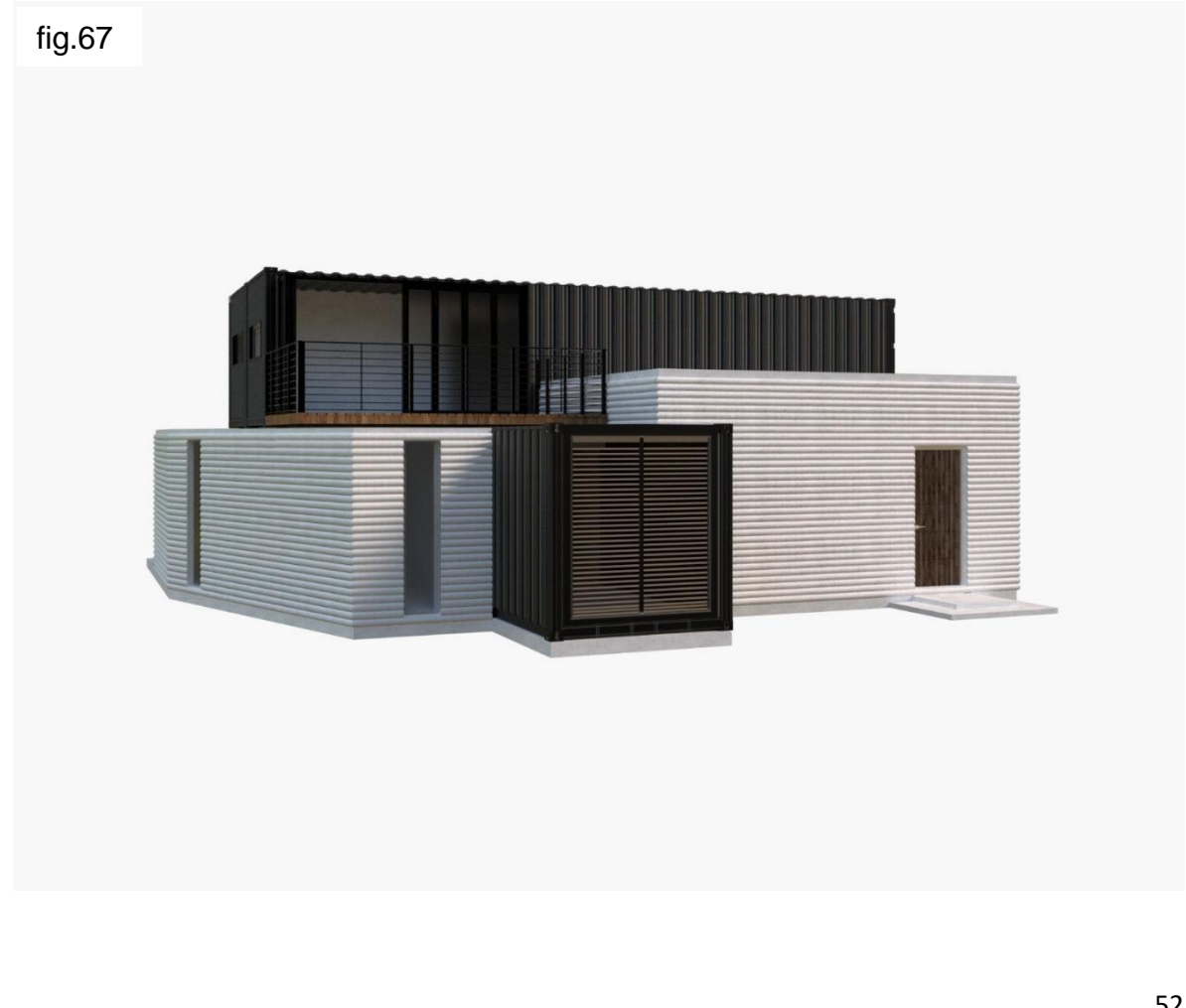

#### **Conclusiones**

#### Modelado 3D digital

En este apartado con respecto a los resultados del análisis de los procesos, las técnicas y las etapas realizadas en el capítulo 2. Se concluye que el uso de los modelos digitales tridimensionales es indispensable para la realización de proyectos arquitectónicos impresos en 3D

#### Prototipado

El autor en esta tesis concluye que no se considera opcional el proceso de prototipado impreso en la elaboración de un proyecto arquitectónico realizado con impresión 3D, es una etapa que juega un papel esencial.

Para la terminación de un proyecto arquitectónico impreso 3D hay factores que el autor de esta tesis considera que no juegan a favor o en contra estos son:

El acabado particular de una impresión 3D realizada con concreto (no liso).

La sensación del espacio al no lograrse ángulos a 90° exactos en las esquinas.

El ensamblado final, de ser necesario; esto se refiere a los proyectos arquitectónicos que son impresos en partes o piezas separadas. Con la finalidad de imprimir las piezas en un taller y ser más sencilla la movilidad de las piezas al lugar donde se realiza el proyecto.

Para el proceso de diseño con un sistema de impresión 3D se concluye que usando la metodología expuesta en esta tesis es posible realizar un proyecto impreso 3D funcional.

También se buscó reflexionar sobre la percepción que se tiene de la impresión 3D en la arquitectura y lograr pasar de una herramienta de trabajo a un sistema que podría modificarse y amoldarse a diferentes procesos de diseño, como el ejemplo práctico diseñado para esta tesis (fig.67) el cual está enfocado en el diseño modular

#### REFERENCIAS.

Real Academia Española. (s.f.). Tecnología. En *Diccionario de la Lengua Española*. Recuperado en 4 de junio de 2023, de <https://dle.rae.es/tecnolog%C3%ADa>

Real Academia Española. (s.f.). Tridimensional. En *Diccionario de la lengua española*. Recuperado en 4 de junio de 2023, de <https://dle.rae.es/tridimensional?m=form>

[Primeras herramientas de ingeniería asistida por ordenador]. (1980). timetoast. <https://www.timetoast.com/timelines/modelado-3d>

[Ivan Sutherland utilizando sketchpad en 1963]. (2003, 3 diciembre). xataka. [https://www.xataka.com/otros/sketchpad-cumple-50-anos-cuando-sutherland](https://www.xataka.com/otros/sketchpad-cumple-50-anos-cuando-sutherland-sono-con-el-diseno-asistido-por-ordenador)[sono-con-el-diseno-asistido-por-ordenador](https://www.xataka.com/otros/sketchpad-cumple-50-anos-cuando-sutherland-sono-con-el-diseno-asistido-por-ordenador)

[Versión temprana de sistema CAD/CAM 3D]. (1970). timetoast. <https://www.timetoast.com/timelines/modelado-3d>

[Casas impresas en 3D ubicadas en EE. UU.]. (s. f.). East 17th Street Residences. [https://www.dwell.com/article/east-17th-street-residences-3d-printed-housing](https://www.dwell.com/article/east-17th-street-residences-3d-printed-housing-development-icon-3strands-ef421760)[development-icon-3strands-ef421760](https://www.dwell.com/article/east-17th-street-residences-3d-printed-housing-development-icon-3strands-ef421760)

[Puente de acero impreso en 3D en Ámsterdam]. (2021, 21 julio). The Architect´s Newspaper. [https://www.archpaper.com/2021/07/worlds-first-3d-printed-steel](https://www.archpaper.com/2021/07/worlds-first-3d-printed-steel-bridge-debuts-in-amsterdam-red-light-district)[bridge-debuts-in-amsterdam-red-light-district](https://www.archpaper.com/2021/07/worlds-first-3d-printed-steel-bridge-debuts-in-amsterdam-red-light-district)

Modelado de esqueleto. (s. f.). Autodesk. Recuperado 16 de junio de 2023, de [https://help.autodesk.com/view/INVNTOR/2022/ESP/?guid=GUID-D96F0063-](https://help.autodesk.com/view/INVNTOR/2022/ESP/?guid=GUID-D96F0063-3813-4EED-98FA-C34D3946265C) [3813-4EED-98FA-C34D3946265C](https://help.autodesk.com/view/INVNTOR/2022/ESP/?guid=GUID-D96F0063-3813-4EED-98FA-C34D3946265C)

La historia completa de la impresión 3D. (s. f.). *Guía imprensión*. Recuperado 16 de junio de 2023, de [https://guiaimpresion.com/historia-de-la-impresion-](https://guiaimpresion.com/historia-de-la-impresion-3d/#%3A~%3Atext%3DLas%20primeras%20impresoras%203D%2Cpod%C3%ADa%20polimerizarse%20con%20luz%20ultravioleta)[3d/#:~:text=Las%20primeras%20impresoras%203D,pod%C3%ADa%20polimeriza](https://guiaimpresion.com/historia-de-la-impresion-3d/#%3A~%3Atext%3DLas%20primeras%20impresoras%203D%2Cpod%C3%ADa%20polimerizarse%20con%20luz%20ultravioleta) [rse%20con%20luz%20ultravioleta.](https://guiaimpresion.com/historia-de-la-impresion-3d/#%3A~%3Atext%3DLas%20primeras%20impresoras%203D%2Cpod%C3%ADa%20polimerizarse%20con%20luz%20ultravioleta)

10 best 3D-Printed houses around the world. (2022, 15 septiembre). Parametric Architecture. Recuperado 10 de junio de 2023, de [https://parametric](https://parametric-architecture.com/10-best-3d-printed-houses-around-the-world/)[architecture.com/10-best-3d-printed-houses-around-the-world/](https://parametric-architecture.com/10-best-3d-printed-houses-around-the-world/)

Pérez Porto, J. (8 de febrero de 2021). Encofrado - Qué es, definición y concepto. Definicion.de. Recuperado el<https://definicion.de/encofrado/>

Medidas de los contenedores marítimos. (s. f.). *Roscontainer*. Recuperado 15 de junio de 2023, de<https://roscontainer.es/tipos-de-contenedores-maritimos/>

Lo que debes conocer del sistema constructivo tradicional para entenderlo por completo. (s. f.). *Panel*. [https://panelyacanalados.com/blog/lo-que-debes-conocer](https://panelyacanalados.com/blog/lo-que-debes-conocer-del-sistema-constructivo-tradicional/#%3A~%3Atext%3DEl%20sistema%20constructivo%20tradicional%20es%2Ccomo%20ciertas%20instalaciones%20y%20losas)[del-sistema-constructivo-](https://panelyacanalados.com/blog/lo-que-debes-conocer-del-sistema-constructivo-tradicional/#%3A~%3Atext%3DEl%20sistema%20constructivo%20tradicional%20es%2Ccomo%20ciertas%20instalaciones%20y%20losas)

[tradicional/#:~:text=El%20sistema%20constructivo%20tradicional%20es,como%20](https://panelyacanalados.com/blog/lo-que-debes-conocer-del-sistema-constructivo-tradicional/#%3A~%3Atext%3DEl%20sistema%20constructivo%20tradicional%20es%2Ccomo%20ciertas%20instalaciones%20y%20losas) [ciertas%20instalaciones%20y%20losas.](https://panelyacanalados.com/blog/lo-que-debes-conocer-del-sistema-constructivo-tradicional/#%3A~%3Atext%3DEl%20sistema%20constructivo%20tradicional%20es%2Ccomo%20ciertas%20instalaciones%20y%20losas)

[Render concepto casa habitación]. (s. f.). Milestone. <https://www.hureninmilestone.nl/de-woning/>

[Tadao Ando elaborando bosquejo]. (s. f.). Arquine. [https://www.arquine.com/wp](https://www.arquine.com/wp-content/uploads/2013/03/tadao-ando-nl.jpg)[content/uploads/2013/03/tadao-ando-nl.jpg](https://www.arquine.com/wp-content/uploads/2013/03/tadao-ando-nl.jpg)

Ando, T. (s. f.). Axonometría. Casa azuma por Tadao Ando. Metalocus. [https://www.metalocus.es/es/noticias/casa-en-hilera-en-sumiyoshi-casa-azuma](https://www.metalocus.es/es/noticias/casa-en-hilera-en-sumiyoshi-casa-azuma-por-tadao-ando)[por-tadao-ando](https://www.metalocus.es/es/noticias/casa-en-hilera-en-sumiyoshi-casa-azuma-por-tadao-ando)

Ando, T. (s. f.). Planta baja y primera. Casa azuma por Tadao Ando. Metalocus. [https://www.metalocus.es/es/noticias/casa-en-hilera-en-sumiyoshi-casa-azuma](https://www.metalocus.es/es/noticias/casa-en-hilera-en-sumiyoshi-casa-azuma-por-tadao-ando)[por-tadao-ando](https://www.metalocus.es/es/noticias/casa-en-hilera-en-sumiyoshi-casa-azuma-por-tadao-ando)

Ando, T. (s. f.). Perspectivas interiores. Casa azuma por Tadao Ando. Metalocus. [https://www.metalocus.es/es/noticias/casa-en-hilera-en-sumiyoshi-casa-azuma](https://www.metalocus.es/es/noticias/casa-en-hilera-en-sumiyoshi-casa-azuma-por-tadao-ando)[por-tadao-ando](https://www.metalocus.es/es/noticias/casa-en-hilera-en-sumiyoshi-casa-azuma-por-tadao-ando)

3D Betonprinten - Project Milestone. (2020, 23 julio). [Vídeo]. Youtube.

Recuperado 16 de junio de 2023, de [https://www.youtube.com/watch?v=dN3doN-](https://www.youtube.com/watch?v=dN3doN-_YKo&t=4s)  $YKo$ &t=4s

Casa Azuma por Tadao Ando. (s. f.). Metalocus.

[https://www.metalocus.es/es/noticias/casa-en-hilera-en-sumiyoshi-casa-azuma](https://www.metalocus.es/es/noticias/casa-en-hilera-en-sumiyoshi-casa-azuma-por-tadao-ando)[por-tadao-ando](https://www.metalocus.es/es/noticias/casa-en-hilera-en-sumiyoshi-casa-azuma-por-tadao-ando)

[Proyecto Milestone en Bosrijk]. (s. f.). Parametric Architecture. [https://parametric](https://parametric-architecture.com/10-best-3d-printed-houses-around-the-world/)[architecture.com/10-best-3d-printed-houses-around-the-world/](https://parametric-architecture.com/10-best-3d-printed-houses-around-the-world/)

[Proyecto Milestone fachada]. (s. f.). autoevolución. [https://www.autoevolution.com/news/in-the-netherlands-you-can-rent-houses-that](https://www.autoevolution.com/news/in-the-netherlands-you-can-rent-houses-that-are-3d-printed-164532.html)[are-3d-printed-164532.html](https://www.autoevolution.com/news/in-the-netherlands-you-can-rent-houses-that-are-3d-printed-164532.html)

[Superposición]. (s. f.). 3D natives. [https://www.3dnatives.com/es/impresion-3d-de](https://www.3dnatives.com/es/impresion-3d-de-casas-310120182/)[casas-310120182/#!](https://www.3dnatives.com/es/impresion-3d-de-casas-310120182/)

[Prototipado]. (s. f.). Impresoras 3D. [https://www.impresoras3d.com/impresion-3d](https://www.impresoras3d.com/impresion-3d-en-arquitectura/)[en-arquitectura/](https://www.impresoras3d.com/impresion-3d-en-arquitectura/)

[Complejidad geométrica]. (s. f.). Elle Decor.

[https://www.elledecor.com/es/diseno/a37249213/decoracion-diseno-impreson-3d](https://www.elledecor.com/es/diseno/a37249213/decoracion-diseno-impreson-3d-ejemplos/)[ejemplos/](https://www.elledecor.com/es/diseno/a37249213/decoracion-diseno-impreson-3d-ejemplos/)

[Eficiencia de impresión 3D]. (s. f.). CDT. [https://www.cdt.cl/como-la-impresion-3d](https://www.cdt.cl/como-la-impresion-3d-esta-transformando-la-industria-de-la-construccion/)[esta-transformando-la-industria-de-la-construccion/](https://www.cdt.cl/como-la-impresion-3d-esta-transformando-la-industria-de-la-construccion/)

[Sostenibilidad de la impresión 3D]. (s. f.). Idealista.

[https://www.idealista.com/news/inmobiliario/construccion/2019/11/11/778294-tecla](https://www.idealista.com/news/inmobiliario/construccion/2019/11/11/778294-tecla-el-proyecto-de-impresion-3d-que-llegara-en-2020-y-quiere-revolucionar-los)[el-proyecto-de-impresion-3d-que-llegara-en-2020-y-quiere-revolucionar-los](https://www.idealista.com/news/inmobiliario/construccion/2019/11/11/778294-tecla-el-proyecto-de-impresion-3d-que-llegara-en-2020-y-quiere-revolucionar-los)

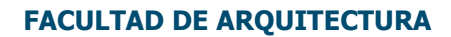

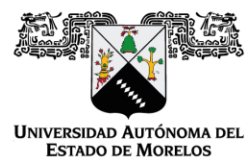

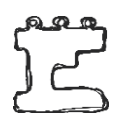

**VOTOS TESIS** 

Cuernavaca, Mor., 27 de octubre de 2023

Dra. Dulce María Arias Ataide Directora General de Servicios Escolares de la UAEM. Presente

Por este medio me permito informar a usted, que he revisado la TESIS Titulada:

#### APLICACIÓN DE LA IMPRESIÓN 3D EN LA ARQUITECTURA: UNA EVALUACIÓN DE SU IMPACTO EN EL DISEÑO ARQUITECTÓNICO Y SU EFICIENCIA

Del pasante de arquitectura: Silvano Eduardo Díaz Tapia, la cual encuentro satisfactoria y reúne los requisitos que marcan los estatutos de esta institución para titularse, por lo tanto, otorgo mi VOTO APROBATORIO.

Lo anterior lo hago de su conocimiento para los trámites legales que procedan.

Atentamente Por una Humanidad Culta

Jurado Evaluador

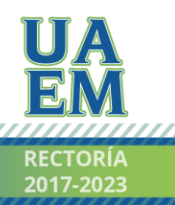

Av. Universidad 1001 Col. Chamilpa, Cuernavaca Morelos, México, 62209,

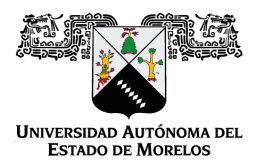

Se expide el presente documento firmado electrónicamente de conformidad con el ACUERDO GENERAL PARA LA CONTINUIDAD DEL FUNCIONAMIENTO DE LA UNIVERSIDAD AUTÓNOMA DEL ESTADO DE MORELOS DURANTE LA EMERGENCIA SANITARIA PROVOCADA POR EL VIRUS SARS-COV2 (COVID-19) emitido el 27 de abril del 2020.

El presente documento cuenta con la firma electrónica UAEM del funcionario universitario competente, amparada por un certificado vigente a la fecha de su elaboración y es válido de conformidad con los LINEAMIENTOS EN MATERIA DE FIRMA ELECTRÓNICA PARA LA UNIVERSIDAD AUTÓNOMA DE ESTADO DE MORELOS emitidos el 13 de noviembre del 2019 mediante circular No. 32.

#### Sello electrónico

#### **PERLA SONIA POSADA VIQUE | Fecha:2023-11-14 19:08:29 | Firmante**

jomwdtja0P3Foz0xg3rfMSV+tqzZ+Oy3iiNbmor86k3mCynt9CQTvf2bAOKwbG7FsxCpcWf4KY+Mgz+vT9H6Xk0xlZSj6s3xpegs0aQ8x7iCVJqLIO7rVPteG8rLdobfx2fu46vV5wCLl mc7ASL1znqmaR6Gy+LdOQmzVxh0IXehctKltX4mnP6tpiSmomQXx+amgezxA3WklNDw7ywBwto9Vn/Z5cbIzGxFpWgIV2H9gI7qUYGaIYcAV6ou/nuNxswZ+JP7jvEUCx9dgl8lqj mHYdqx8nZVTuvArV8ioPnKaS2Smdlz2RcdTS7pSZmh51Nvm/vQajt8Brx1eXsyQg==

#### **MIGUEL ANGEL CUEVAS OLASCOAGA | Fecha:2023-11-15 07:20:20 | Firmante**

p2DoYX3HEdf5I1i+VexCE/uBA0MHjfoY0Vb2bnO3EaxOPbEvTxbfY6WwLO1F/6VjDezyn8Qu0aD/qvJkFW8OEBvRdif9Go2L9U4UnwFGAqM+FaWRyzSkoe4mt99aCKYn2nUayU tGtRV1OLaML5L+g/q5QRBYRjLnOT8iaTn5cfXLKDs29UKvLy73DbY1EKd7af5yEhAlwxaAPT4BroH4Ck0RdphulUkwDdHIErDuvO1C3UtZwFTUa4b1E6DSyhO9XRMLqZoSoo8P Yd9/EymolJdcrGbgcsUhxhiH/O0vy8uiTH/geDk2hd84au5qfxrlPuW6u5XrY5TQDiQsYYj1lQ==

#### **DRIDEN RAMIREZ MARROQUIN | Fecha:2023-11-15 10:36:26 | Firmante**

TCxExElbv4Ks591RdPKU+e5+JgUzIBunkKQm8jRwvxtLqnzHgwxFQ1dXGD/5CQUzBuq4YMvo7bwfIYlZCWhOoPeJZ5/MJRfVSHWfhK4S6Igyv6js2ILPZC7iklQu3Vrf8gn7lgkAT6 bxSINJqR8t7/pFOZTXA9EUeVNSzzZHVYLVFmZ1VNDd6LLlsjdKmQ5O/GKtLG6FVVzx1p/7Tetn6dR1oK55AoERi7hMuWAHXyAv4Yzl70eNVURctBXfTzxmk5TWtgEUdq6sxWW 9hhCqIaZWdymKxOftKloYqNIk+/paT/jHH5fNYhhB3UqxWPVPG/xyFfVLNGtLTGJcNhqf9Q==

#### **ARTURO VAZQUEZ NAVARRETE | Fecha:2023-11-16 07:12:11 | Firmante**

lFure+RqyN41SC/WQcgmF+1Yoyb5WQlMj7tNaVsFlqv81WiHehrMwpOeIXPxqEBTiECsn/e6faTWCLBul4sTCsUfkE5D7lF+ISY2cEliBX5ZiY4K0lVZlSH0lX14ombrrEeQyfQhbOS WTDx8iQI93gDd3fXCHZe2aR66+uv1tDFgL4LZXZ4cQHVEQAszOFyhxEeWPwgXYGzBTmm0ejO/NcETBlNWSNNk2xUsl8+r0wMtz0QHmVtOHDFOVsk5KKGx8JMon41oHe1Pr EEJzBhuk6bh8fLPzIsqu/L+G4LC082NL6DfB/uW/uNnqrCCACJl4f34tQAYWgpg+Lt04R6EdQ==

#### **ALFONSO LOPEZ FIGUEROA | Fecha:2023-11-17 09:33:00 | Firmante**

hJ3PpZFxRYSpZ0j0NSHry9lKRILPtoRhfLl3aS8cxM3wSDVUUl66gQoLuKgoZvpjhaxGyqCteKDIVC3pAmvbZO2F8yxh88LMttu4DH3eXHb1mSXrz0dwTEZhhGjTn8MdWnGC3N6 hu6nK6ESFdSpgYp90Vpo7Tmm0d3mTSLKX3fp5SgHU3Uzt75sQh4ypiXZtKDV83PS4pjscP3aLxrjW/Aop22WPxhOvIbOfHCchOKOipZTKr78QT3xdrHCLxfjZ3wQdH/3uvV2G8n0f wrfsRhs3w0bZzpXFQ8G30QmoONAhbqw7HbgJkkDqDyQAj7xdcxuBOWLnX6p6f1EXwEgtag==

#### **ERNESTO RIOS LANZ | Fecha:2023-11-22 16:34:07 | Firmante**

AIBlRV1L/UkdNq6X0rMm1zumW0Wqv4XEZ2TjhmAPTBX9mwjw/Pu3NsFne8D5QWZbBIhadhlTDOxFfj35Va1p7W2CCbIwmaozcHUNdfWsGBUA/ceVn/1vqr6TVwC98bTGdYz4J F6/Gbg85NrhcoiNhwZ4olq9tUgFn/OD9U2ZALBSokI9J5AFdYDPpiOQtq8Hp6OffvKe3P/jmhf5omLiM6LC/mX+LA/fy4/kwrZGF6TYkn4HmekfoE7AYA+IEGf9kVNULBP9UdZeScUE jBOsmFs8hU2sknOJB9VJWZuUHRZs5gQ6JWXAXPBRe9BU7asNIWG+PbtBtY70jWM7xkGeMQ==

#### **Puede verificar la autenticidad del documento en la siguiente dirección electrónica o**

**escaneando el código QR ingresando la siguiente clave:** 

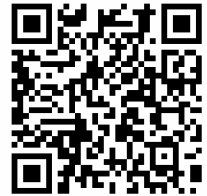

**LCi4vAYUr**

<https://efirma.uaem.mx/noRepudio/Y5p1DNFnbpuS7hFyEtUGYSK963P984EM>

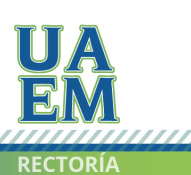

Una universidad de excelencia